#### CellPhoneDB: Inferring cell-cell communication from combined expression of multi-subunit ligand-receptor complexes

Mirjana Efremova<sup>1</sup>, Miquel Vento-Tormo<sup>2</sup>, Sarah A. Teichmann<sup>1,3</sup> and Roser Vento-Tormo<sup>1</sup>

<sup>1</sup> Wellcome Sanger Institute, Wellcome Genome Campus, Cambridge CB10 1SD, UK

<sup>2</sup> YDEVS software development, Valencia, 46009, Spain.

<sup>3</sup> Theory of Condensed Matter Group, Cavendish Laboratory, University of Cambridge, JJ Thomson Ave, Cambridge CB3 0EH, UK

#### **Corresponding authors**

Correspondence to Roser Vento-Tormo rv4@sanger.ac.uk

#### **Author's emails**

me5@sanger.ac.uk miquel@ydevs.com st9@sanger.ac.uk rv4@sanger.ac.uk

**EDITORIAL SUMMARY CellPhoneDB combines an interactive database and a statistical framework for the exploration of ligand-receptor interactions inferred from single cell transcriptomics measurements.**

#### **Abstract**

Cell-cell communication mediated by ligand-receptor complexes is crucial for coordinating diverse biological processes, such as development, differentiation and responses to infection. In order to understand how the context-dependent crosstalk of different cell types enables physiological processes to proceed, we developed CellPhoneDB, a novel repository of ligands, receptors and their interactions. In contrast to other repositories, our database takes into account the subunit architecture of both ligands and receptors, representing heteromeric complexes accurately. We integrated our resource with a statistical framework that predicts enriched cellular interactions between two cell types from single-cell transcriptomics data. Here, we outline the structure and content of our repository, the procedures for inferring cellcell communication networks from single-cell RNA sequencing data and present a practical step-by-step guide to help implement the protocol. CellPhoneDB v2.0 is an updated version of our resource that incorporates additional functionalities to allow users to introduce new interacting molecules and reduces the time and resources needed to interrogate large datasets. CellPhoneDB v2.0 is publicly available at https://github.com/Teichlab/cellphonedb and as a user-friendly web interface at http://www.cellphonedb.org/ and can be used by both experts and researchers with little experience in computational genomics. In our protocol, we demonstrate how to reveal meaningful biological interactions with CellPhoneDB v2.0 using published data sets. This protocol typically takes ~2 hours to complete, from installation to statistical analysis and visualisation, for a dataset of ~10GB, 10000 cells and 19 cell types using 5 threads.

# **Introduction**

Complex extracellular responses start with the binding of a ligand to their cognate receptor and the activation of specific cell signalling pathways. Mapping these ligand-receptor

- 5 interactions is fundamental to understanding cellular behaviour and response to neighbouring cells. With the exponential growth of single-cell RNA sequencing  $(scRNAseq)^1$ , it is now possible to measure the expression of ligands and receptors in multiple cell types and systematically decode intercellular communication networks that will ultimately explain tissue function in homeostasis and their alterations in disease. Identifying ligand-receptor
- 10 interactions from scRNAseq requires both the annotation of the complex ligand-receptor relationships from the literature, and a statistical method that integrates the resource with scRNAseq data and selects relevant interactions from the dataset.

### Overview of the protocol

- 15 We developed CellPhoneDB, a public repository of ligands, receptors and their interactions to enable a comprehensive, systematic analysis of cell–cell communication molecules. Our repository relies on the use of public resources to annotate receptors and ligands as well as manual curation of specific families of proteins involved in cell-cell communication. We include subunit architecture for both ligands and receptors to represent heteromeric complexes 20 accurately (Figure 1). This is crucial, as cell-cell communication relies on multi-subunit protein
- complexes that go beyond the binary representation used in most databases and studies<sup>2</sup>. In order to integrate all the information in a flexible, distributable and amendable environment, we developed an SQLite relational database.
- 25 Our repository is integrated with a computational approach to identify biologically relevant interacting ligand-receptor partners from scRNAseq data. After uploading the scRNAseq data and performing subsampling using geometric sketching<sup>3</sup> (Figure 2a), cells with the same cluster annotation are pooled together as a cell state. We derive enriched ligand-receptor interactions between two cell states based on expression of a receptor by one cell state and
- 30 a ligand by another cell state. For each gene in the cluster, the percentage of cells expressing the gene and the gene expression mean is calculated (Figure 2b). We consider the expression levels of ligands and receptors within each cell state, and use empirical shuffling to calculate which ligand–receptor pairs display significant cell state specificity (Figure 2c and Figure 2d). This predicts molecular interactions between cell populations via specific protein complexes
- 35 and generates potential cell–cell communication networks which can be visualised using intuitive tables and plots (Figure 2e). Specificity of the ligand-receptor interaction is important, as some of the ligand-receptor pairs are ubiquitously expressed by the cells in a tissue, and therefore not informative regarding specific communication between particular cell states.
- 40 The computational code is available in github (https://github.com/Teichlab/cellphonedb) and a user-friendly web interface is available at www.CellPhoneDB.org. The first option is recommended for large datasets (larger than 10GB). Compared to the original CellPhoneDB platform, our updated version CellPhoneDB v2.0 has incorporated new features, such as

subsampling of the original dataset to enable the fast querying of large datasets (geometric 45 sketching  $^2$ ) or the visualisation of the results using intuitive tables, plots and network files that can be directly uploaded into Cytoscape (https://cytoscape.org/). In addition, we now offer the user the possibility to use their own list of ligand-receptor interactions through our easy-to-use python GitHub package.

50

### Applications of the protocol

We originally applied this computational framework to study maternal-fetal communication at the decidual-placental interface during early pregnancy<sup>4</sup>. Briefly, our analysis revealed new 55 immunoregulatory mechanisms and cytokine signalling networks existing between the cells in the maternal-fetal interface, which guarantee the coexistence of both the mother and developing fetus (Figure 3). In the present protocol, we describe and discuss in detail how this analysis can be carried out, using our maternal-fetal study as an illustration.

- 60 The protocol is generalizable to any other scRNA-seq dataset containing potentially interacting cell populations and has been recently used in several single-cell atlases. For example, CellPhoneDB helped us identify a shift in the cellular communication from a network that was dominated by mesenchymal-epithelial interactions in healthy airways, to a Th2 cell-dominated interactome in asthmatic airways<sup>5</sup>. In the context of the kidney, cell-cell interaction analysis
- 65 helped to reveal epithelium-immune crosstalk that coordinates recruitment of antibacterial macrophages and neutrophils to regions in the kidney most vulnerable to infections<sup>6</sup>. In a recent single-cell atlas of hematopoietic progenitors in the liver during the first trimester of development, we identified interactions between erythroblasts and erythroblastic island (EI) macrophages through interactions involving molecules VCAM1, ITGB1 and ITGA4, all of them
- 70 . known to be important in haematopoiesis<sup>7</sup>.

Furthermore, even though CellPhoneDB is created using human-specific ligand-receptor interactions, it can be easily applied on mouse datasets by mapping human genes onto their mouse orthologs. In a recent example, we applied our cell-cell communication framework to 75 demonstrate the complex interplay among diverse cells in the evolving tumor microenvironment of a murine melanoma model where multiple immunosuppressive mechanisms coexist within a heterogeneous stromal compartment<sup>8</sup>.

### Comparison with other approaches

- 80 There are now several other published methods to infer potentially relevant interactions between two cell populations from scRNA-seq. The majority of these methods use lists of binary ligand-receptor pairs to assign communication between cells, without considering multimeric receptors. Relevant interactions are inferred by filtering based on the expression level of the ligand and receptor. In these methods, only the interaction pairs that pass a certain
- 85 threshold of cells expressing the specific interactors in the respective cell populations are selected for the downstream analysis $9-14$ . For example, in addition to filtering based on

expression level, Cohen et al.<sup>15</sup> used hierarchical clustering with Spearman correlation to identify ligand-receptor modules and construct an interaction graph. Others, such as Kumar *et al*16, scored interactions by calculating the product of average receptor and average ligand

- 90 expression in the corresponding cell types and used a one-sided Wilcoxon rank-sum test to assess the statistical significance of each interaction score. Halpern *et al.*<sup>17</sup> computed a zscore of the mean of each interacting molecule in each cluster to calculate the enrichment of each ligand and receptor in each cluster. To test for enrichment of the number of ligandreceptor pairs between two cell populations, Joost *et al.*<sup>18</sup> performed random sampling of
- 95 receptors and ligands and compared this number with the observed number of ligand-receptor pairs. In a similar way, Boisset *et al.*<sup>19</sup> applied cluster label permutations to create a null distribution of the number of random interactions between cell populations and then compared this to the actual number of interactions to identify enriched or depleted interactions compared with the numbers in the background model.
- 100

A major strength of CellPhoneDB compared to most other databases is that it takes into account the structural composition of ligands and receptors, which is important as ligandreceptor interactions often involve multiple subunits. This is particularly clear for protein families like many of the cytokine families, where receptors share structural subunits, and the 105 affinity of the ligand is determined by the specific combination of the receptor subunits (Figure 3e). Roughly one third of the ligand-receptor complexes in our database have a multi-subunit stoichiometry greater than binary one-to-one interactions. Specifically, there are 466 interactions in our repository which involve heteromers, and 163 of them comprise cytokines.

#### 110

### Limitations of the protocol

Our database, while comprehensive, is not a complete list of all possible ligand-receptor interactions and this should be taken into consideration when interpreting cell-cell 115 communication networks, especially the total number of interactions between cell types. As more and more interactions are curated and added, both the analysis and interpretation of the results will improve. Furthermore, our statistical method prioritizes cell-type enriched and potentially biologically important interactions that would result into a downstream signalling event. Therefore, a non-significant *p*-value does not indicate that the interaction is not present,

- 120 only that it is not highly specific between two cell types. For a more permissive analysis, we also offer a simpler filtering method based on a threshold of cells expressing ligand-receptor complexes in the corresponding clusters. Additionally, we use permutations to generate a null hypothesis, and this can be time-consuming and resource-intensive with large datasets (for example datasets with millions of cells). To address this, we introduced a subsampling
- 125 approach, which preserves the heterogeneity of the dataset and reduces speed and memory requirements (1 hour vs 1.5 hours for a dataset of 10000 cells). Finally, our tool infers potential interactions using transcriptomics data without considering spatial proximity of the cells. We anticipate that the information in CellPhoneDB will have the potential to provide a more comprehensive view of cellular communication when combined with the spatial location of the
- 130 cells as quantified using highly multiplexed spatial methods (e.g.  $20-23$ ).

### Database input files

135 CellPhoneDB stores ligand-receptor interactions as well as other properties of the interacting partners, including their subunit architecture and gene and protein identifiers. In order to create the content of the database, four main .csv data files are required: "gene input.csv", "protein\_input.csv", " complex\_input.csv" and "interaction\_input.csv" (Figure 4).

#### 140 **"gene\_input"**

Mandatory fields: "gene\_name"; "uniprot"; "hgnc\_symbol" and "ensembl"

This file is crucial for establishing the link between the scRNA-seq data and the interaction 145 pairs stored at the protein level. It includes the following gene and protein identifiers: i) gene name ("gene\_name"); ii) UniProt identifier ("uniprot"); iiii) HUGO nomenclature committee symbol (HGNC) ("hgnc\_symbol") and iv) gene ensembl identifier (ENSG) ("ensembl"). In order to create this file, lists of linked proteins and gene identifiers are downloaded from UniProt and merged using gene names. Several rules need to be considered when merging the files:

- 150 UniProt annotation prevails over the gene Ensembl annotation when the same gene Ensembl identifier points towards different UniProt identifiers.
	- UniProt and Ensembl lists are also merged by their UniProt identifier but this information is only used when the UniProt or Ensembl identifier is missing in the original list merged by gene name.
- 155 If the same gene name points towards different HGNC symbols, only the HGNC symbol matching the gene name annotation is considered.
	- Only one HLA isoform is considered in our interaction analysis and it is stored in a manually HLA-curated list of genes, named "HLA\_curated".

#### 160

#### **"protein\_input"**

Mandatory fields: "uniprot"; "protein\_name"

Optional fields: "transmembrane"; "peripheral"; "secreted"; "secreted desc"; 165 "secreted highlight"; "receptor"; "receptor desc" ; "integrin"; "pfam"; "other"; "other desc"; "tags"; "tags\_ description"; "tags\_reason"; "pfam"

Two types of input are needed to create this file: i) systematic input using UniProt annotation, and ii) manual input using curated annotation both from developers of CellPhoneDB 170 ("proteins curated") and users. For the systematic input, the UniProt identifier ("uniprot") and the name of the protein ("protein name") are downloaded from UniProt. For the curated input, developers and users can introduce additional fields relevant to the future systematic assignment of ligand-receptor interactions (see below the "Systematic input from other databases" section for interaction list). Importantly, if a protein id is present in both the curated

175 and systematic inputs, the curated information always has priority over the systematic one.

Optional fields are organised in the categories described below:

180

*Location of the protein in the cell* There are four non-exclusive options: transmembrane ("transmembrane"), peripheral ("peripheral") and secreted ("secreted", "secreted\_desc" and "secreted\_highlight").

- 185 We downloaded plasma membrane proteins from UniProt using the keyword KW-1003 (cell membrane) and annotated them as peripheral proteins using the keyword SL-9903 or as transmembrane proteins (remaining plasma membrane proteins). A systematic manual curation of proteins with transmembrane and immunoglobulin-like domains was performed to improve the lists of plasma transmembrane proteins.
- 190

We downloaded secreted proteins from UniProt using the keyword KW-0964 (secreted), and further annotated them as cytokines (KW-0202), hormones (KW-0372), growth factors (KW-0339) and immune-related proteins using UniProt keywords and manual annotation based on literature information. "secreted highlight" includes cytokines, hormones, growth factors and 195 other immune-related proteins and "secreted\_desc" indicates a description of the protein function.

All the manually annotated information is carefully tagged and can be identified. Please see the "curation tags" section below.

200

*Receptors and integrins* Three fields are allocated to annotate receptors or integrins: "receptor", "receptor\_desc" and "integrin".

205

Receptors were defined by the UniProt keyword KW-0675 and by a revision of UniProt descriptions and bibliography. For some of the receptors, a short description is included in "receptor\_desc".

- 210 "Integrin" is a manual curation field that indicates the protein is part of the integrin family. All the annotated information is carefully tagged and can be identified. For details, see the "curation tags" section below.
- 215 *Others* We created another column named "others" that consists of membrane and secreted proteins that are excluded from our cell-cell communication analysis as they are not directly involved in the recognition of the ligand (eg. Co-receptors) or they require more specialised annotation (e.g. nerve-specific receptors such as those related to ear-binding, olfactory receptors, taste receptors and salivary receptors). In addition, we excluded small molecule 220 receptors; immunoglobulin chains and viral and retroviral proteins, pseudogenes, cancer
- antigens and photoreceptors. We also added "others\_desc" to add a brief description of the excluded protein.
- 225 *Protein family* Information about the family of the protein is downloaded from https://pfam.xfam.org/ <sup>24</sup> and stored in "pfam". This information may be useful for the annotation of ligand-receptor interactions.

230

*Curation "tags"* Three fields indicate whether the protein has been manually curated: "tags", "tags\_ description" and "tags\_reason".

There are three options for the "tags" field: (a) 'N/A': protein matches with UniProt description; 235 (b) 'To\_add': addition of secreted and/or plasma membrane protein annotation; and (c) 'To\_comment': manual addition of a specific property of the protein, for example, annotation of a protein as a receptor.

There are five options for the "tags reason" field: (a) 'extracellular add': manual annotation of 240 the protein as plasma membrane; (b) 'peripheral add': manual annotation of the protein as peripheral; (c) 'secreted\_add': manual annotation of the protein as secreted; (d) 'secreted high': manual annotation of the protein as cytokine, hormone, growth factors or other immune-related protein (secreted\_highlight); (e) 'receptor\_add': manual annotation of a receptor.

245

Finally, the "tags description" field is a short description of the manually curated protein.

#### **"complex\_input"**

- 250 Mandatory fields: "complex\_name"; "uniprot1, 2, etc." Optional fields: "transmembrane"; "peripheral"; "secreted"; "secreted desc"; "secreted highlight"; "receptor"; "receptor desc" ; "integrin"; "other"; "other desc"; "pdb id"; "pdb\_structure" ; "stoichiometry"; "comments\_complex"
- 255 Literature and UniProt descriptions were reviewed to annotate heteromeric proteins, which were defined as cases when the functional receptor or ligand required more than one gene product, and a careful annotation was performed for cytokine complexes, TGF family complexes and integrin complexes.
- 260 These lists contain the UniProt identifiers for each of the heteromeric ligands and receptors ("uniprot1", "uniprot2",etc.) and a name given to the complex ("complex\_name"). These entries have common fields with "protein\_input" that are described in the previous section. These are: "transmembrane", "peripheral", "secreted", "secreted\_desc", "secreted\_highlight", "receptor", "receptor desc", "integrin", "other", "other desc" (see description in the above "protein input" 265 section for clarification). We also include additional optional information that may be relevant for the stoichiometry of the heterodimers. Structural information is included in "pdb structure", "pdb id" and "stoichiometry", if heteromers are defined in the RCSB Protein Data Bank (http://www.rcsb.org/). An additional field "comments complex" was created to add a short description of the heteromer.
- 270

#### **"interaction\_input"**

Mandatory fields: "partner\_a"; "partner\_b"; "annotation\_strategy"; "source" Optional fields: "protein\_name\_a"; "protein\_name\_b"

275

Interactions stored in CellPhoneDB are annotated using their UniProt identifier (binary interactions) or the name of the complex (interactions involving heteromers) ("partner a" and "partner\_b"). The name of the protein is also included, yet not mandatory ("protein\_name\_a" and "protein name b"). Protein names are not stored in the database.

#### 280

There are two main inputs of interactions: i) a systematic input querying other databases, and ii) a manual input using curated information from CellPhoneDB developers ("interactions\_curated") and users. The method used to assign the interaction is indicated in the "annotation\_strategy" column.

285

Each interaction stored has a CellPhoneDB unique identifier ("id\_cp\_interaction") generated automatically by the internal pipeline.

#### 290

*Systematic input from other databases* Three sources of interacting partners were considered: (a) IUPHAR (http://www.guidetopharmacology.org/): binary interactions only, (b) InnateDB (https://www.innatedb.com/): interactions involving cytokines, hormones and growth factors interactions, and (c) iMEX consortium (https://www.imexconsortium.org/): interactions 295 involving cytokines, hormones and growth factors interactions.

Binary interactions from IUPHAR are directly downloaded from "http://www.guidetopharmacology.org/DATA/interactions.csv" and "guidetopharmachology.org" is indicated in the "annotation\_strategy" field. For the iMEX

300 consortium all protein-protein interactions are downloaded using the PSICQUIC REST APIs<sup>25</sup>. The IMEx<sup>26</sup>, IntAct  $^{27}$ , InnateDB  $^{28}$ , UCL-BHF (https://www.ucl.ac.uk/cardiovascular/research/pre-clinical-and-fundamentalscience/functional-gene-annotation/manual-curation/protein), MatrixDB  $^{29}$ , MINT  $^{30}$ , I2D  $^{31}$ , UniProt, MBInfo (https://www.mechanobio.info/) registries are used. Interacting partners are

- 305 defined as follows:
	- Interacting partner A has to be a transmembrane receptor and cannot be classified as "others" (see the "protein\_input" section for more information).
- Interacting partner B has to be "secreted highlight". This group of proteins includes cytokines, hormones, growth factors and other immune-related proteins (see the 310 "protein\_input" section for more information).

Some interactions in the systematic approach are excluded: a) interactions where one of the components is part of a complex (see "complex\_input" list in the above section); b) interactions which are not involved in cell-cell communication or are wrongly annotated by our systematic

315 method. These are stored in a curated list of proteins named "excluded\_interaction". The "excluded interaction" file contains five fields: a) uniprot 1: name of the interacting partner A that is going to be excluded; b) uniprot 2: name of the interacting partner B that is going to be excluded; c) name.1: name of the protein to be excluded corresponding to uniprot 1; d) name.2: name of the protein to be excluded corresponding to uniprot 2; e) comments: 320 information about the exclusion of the protein.

Homomeric complexes - proteins interacting with themselves - are excluded from the systematic analysis. Importantly, in cases where both the systematic and the curated input detect the interactions, the curated input always prevails over the systematic information.

325

*Curated approach* UniProt descriptions and PubMed information on membrane receptors were used to annotate ligand–receptor interactions and the International Union of 330 Pharmacology annotation<sup>32</sup> was used to annotate cytokine and chemokine interactions. The interactions of other groups of cell-surface proteins, including the TGF family, integrins, lymphocyte receptors, semaphorins, ephrins, Notch and TNF receptors, were manually reviewed from bibliography. The bibliography used to annotate the interaction is stored in "source". 'Uniprot' indicates that the interaction has been annotated using UniProt 335 descriptions.

#### **User-defined ligand-receptor datasets**

- CellPhoneDB v2.0 allows users to create their own lists of genes, curated proteins, complexes 340 and interactions. In order to do so, the format of the users' lists must be compatible with the input files. Users can run the analysis using their sets of interactions using the Python package version of CellPhoneDB. User's lists can either be merged with the information already stored in CellPhoneDB or considered on their own. In addition, users can send the interaction lists via email, the cellphonedb.org form, or a pull request to the CellPhoneDB data repository
- 345 (https://github.com/Teichlab/cellphonedb-data) to be considered in the new versions of CellPhoneDB.

### Database structure

350 Information is stored in an SQLite relational database (https://www.sqlite.org/). SQLAlchemy (www.sqlalchemy.org) and Python 3 were used to build the database structure and the query logic. The application is designed to allow analysis on potentially large count matrices to be performed in parallel. This requires an efficient database design, including optimisation for query times, indices and related strategies. All application code is open source and uploaded 355 to github and www.cellphonedb.org .

The database consists of 6 main tables: gene table; protein table; multidata table; interaction table; complex table; complex composition table (Supplementary Figure 1).

360 All tables have an incremental numeric unique identifier with the structure id {table\_name} and one or more foreign keys, with structure {foreign\_table\_name} id, to connect all tables.

#### **gene\_table**

365 This table stores all the information generated in the gene\_input database input file. This includes the gene name ("gene\_name"); the HUGO nomenclature committee symbol (HGNC) ("hgnc\_symbol") and the ensembl identifier ("ensembl"). Importantly, only the gene and protein information of the interactions participants from "interactions list" is stored in our database.

370 The gene table is related to the protein table via the protein id - id protein (one to many) foreign key.

#### **multidata\_table**

375 This table stores the shared information between the protein table and the complex table.

All the information required in this table is obtained from the *protein\_input* and *complex\_input* input files. It stores the following fields: i) *name,* corresponding to *uniprot* if the specific entry (row) represents a protein or *complex\_name* if the entry represents a complex; ii) 380 *transmembrane*, iii) *peripheral*, iv) *secreted*, v) *secreted\_desc*, vi) *secreted\_highlight*, vii) *receptor*, viii) *receptor\_desc*, ix) *integrin*, x) *other* and xi) *other\_desc*. In addition, an *is* complex column is added for internal optimization and indicates if the entry (row) is a complex.

#### 385 **protein\_table**

This table stores the information obtained from the database input file *protein\_input*. It contains the name of the protein (*protein\_name*), *tags*, *tags\_reason*, *tags\_description* and *pfam*. The table is related to *multidata\_table* (1..0 - 1 relation, meaning that one or zero elements of 390 *protein\_table* corresponds to one element of *multidata\_table*) through the *protein\_multidata\_id* foreign key.

#### **complex\_table**

395 This table stores complex information from the database input file *complex\_input* and stores the following fields: *pdb\_id*, *pdb\_structure*, *stoichiometry*, *comments\_complex*. The table is related to *multidata table* (this is a 1..0 - 1 relation, meaning that one or zero elements of *complex\_table* corresponds to one element of *multidata\_table*) through the *complex\_multidata\_id* foreign key.

400

All information about the complex components is stored in the *complex\_composition\_table*.

#### **complex\_composition\_table**

- 405 This table stores the proteins (*uniprot\_1 uniprot\_4*) that compose a complex. It is connected to *multidata\_table* through *complex\_multidata\_id* and *protein\_multidata\_id* (this is a 1..\* - 1 relations, meaning that multiple proteins and/or complexes with ids stored in *multidata\_table* can participate in one complex\_composition and can be included in the *complex\_composition\_table*). We also created an additional column called *total\_protein* (with
- 410 number of complex components) for internal optimization purposes. Supplementary Figure 2 represents an example of two *complex\_input* rows with two and four protein components, respectively.

#### **interaction\_table**

415

This table stores the interactions data from *interaction\_input* file. The following columns to represent the data are used: *id\_cp\_interaction*, *annotation\_strategy* and *source*. To identify the interaction partners (*partner\_a* and *partner\_b* in *interaction\_input*), the table is connected to *multidata\_table* through the foreign key *multidata\_1\_id* and *multidata\_2\_id* respectively with

- 420 1 1..\* relation, meaning that one *multidata\_id* can be present multiple times in the *interaction table. multidata table* stores both protein and complex data. Importantly, only genes and proteins participating in cell-cell communication are stored in our database, i.e. not all the proteins present in the input files are stored in our database (see the *interaction\_input* section).
- 425

### Analysis Methods

#### Statistical inference of ligand-receptor specificity

To assess cellular crosstalk between different cell types, we use our repository in a statistical 430 framework for inferring cell–cell communication networks from scRNA-seq data. We predict enriched receptor–ligand interactions between two cell types based on expression of a receptor by one cell type and a ligand by another cell type. To identify biologically relevant interactions, we look for the cell-type enriched ligand-receptor interactions. Only receptors and ligands expressed in more than a user-specified threshold percentage of the cells in the 435 specific cluster are considered for the analysis (default is 10%).

We then perform pairwise comparisons between all cell types in the dataset. First, we randomly permute the cluster labels of all cells (1,000 times by default) and determine the mean of the average ligand expression level in a cluster and the average receptor expression

- 440 level in the interacting cluster. In this way we generate a null distribution for each ligandreceptor pair in each pairwise comparison between two cell types. We obtain a *p*-value for the likelihood of cell-type enrichment of each ligand-receptor complex by calculating the proportion of the means which are as high as or higher than the actual mean. Based on the number of significant pairs, we then prioritize interactions that are highly specific between cell types, so 445 that the user can manually select biologically relevant ones. For the multi-subunit heteromeric
- complexes, we require that all subunits of the complex are expressed (using a user-specified threshold), and we use the member of the complex with the minimum average expression for random shuffling.

#### Cell subsampling for accelerated analyses

450

Technological developments and protocol improvements have enabled an exponential growth of the number of cells obtained from scRNA-seq experiments<sup>1</sup>. Large-scale datasets can profile hundreds of thousands cells, which presents a challenge for the existing analysis methods in terms of both computer memory usage and runtime. In order to improve the speed 455 and efficiency of our protocol and facilitate its broad accessibility, we integrated subsampling as described in Hie et al.<sup>2</sup>. This "geometric sketching" approach aims to maintain the transcriptomic heterogeneity within a dataset with a smaller subset of cells. It projects high dimensional data into a low dimensional space and divides that low dimensional space into a predefined number of equal subspaces. The subsampling is then performed by sampling an 460 equal number of data points from each subspace. The subsampling step is optional, enabling users to perform the analysis either on all cells, or with other subsampling methods of their choice.

### **Materials**

#### 465 **Equipment**

#### **Input data files:**

- META file: The annotation file is generated by the users after they have annotated each cluster identified by scRNA-seq data (for example by using packages such as Seurat<sup>33</sup>, SCANPY<sup>34</sup>). The file contains two columns: "Cell" indicating the name of the 470 cell, and "cell type" indicating the name of the cluster considered. Formats accepted: .csv, .txt, .tsv, .tab, pickle.
- COUNTS file: scRNA-seq count data containing gene expression values where rows are genes presented with gene names identifiers (Ensembl IDs, gene names or hgnc symbol annotation) and columns are cells. We recommend using normalised 475 count data. Importantly, the user needs to specify whether the data was logtransformed when using the subsampling option. Format accepted: .csv or .txt, .tsv, .tab, pickle.

#### CRITICAL Example input data can be downloaded from our webserver at

https://www.cellphonedb.org/explore-sc-rna-seq or by running the following on command 480 line:

 $cmr1$ 

```
https://raw.githubusercontent.com/Teichlab/cellphonedb/master/in/exa
mple data/test counts.txt --output test counts.txt
```
#### 485

```
curl 
https://raw.githubusercontent.com/Teichlab/cellphonedb/master/in/exa
mple data/test meta.txt --output test meta.txt
```
#### 490

#### **Software**:

- Python 3.5 or higher
- SQLAlchemy
- SOL<sub>ite</sub>

495 - Preprocessing of the raw expression data to generate the input files can be done using packages such as Seurat<sup>33</sup>, SCANPY<sup>34</sup>, or any other pipeline that the user prefers.

#### **Hardware**

Linux or MAC OS

#### 500

#### **Equipment Setup Pre-processing of raw data and generating input files for the protocol**

Some of the most standard packages for scRNA-seq analysis include Seurat<sup>33</sup> and  $505$  SCANPY<sup>34</sup>. Therefore, we include instructions for how to use these packages to pre-process the raw expression data to generate the input files necessary for CellPhoneDB v2.0. We recommend using normalised count data as input.

For example, using the R package Seurat<sup>33</sup>, the count input file can be obtained by taking the 510 raw expression data from the Seurat object and applying the normalisation manually. The user can also normalise using their preferred method for normalisation.

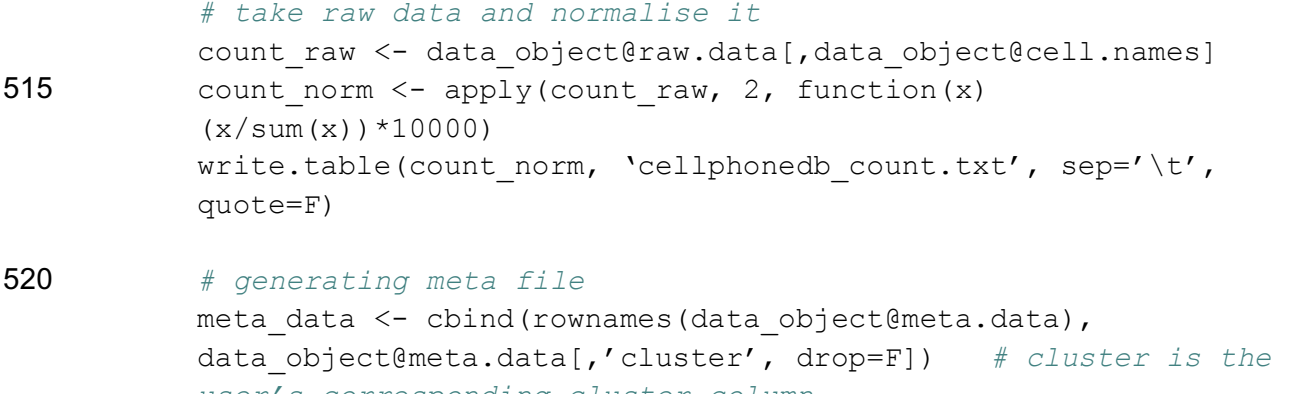

*user's corresponding cluster column* write.table(meta data, 'cellphonedb meta.txt', sep='\t', 525 quote=F, row.names=F)

The input files can also be extracted from a SCANPY<sup>34</sup> data object:

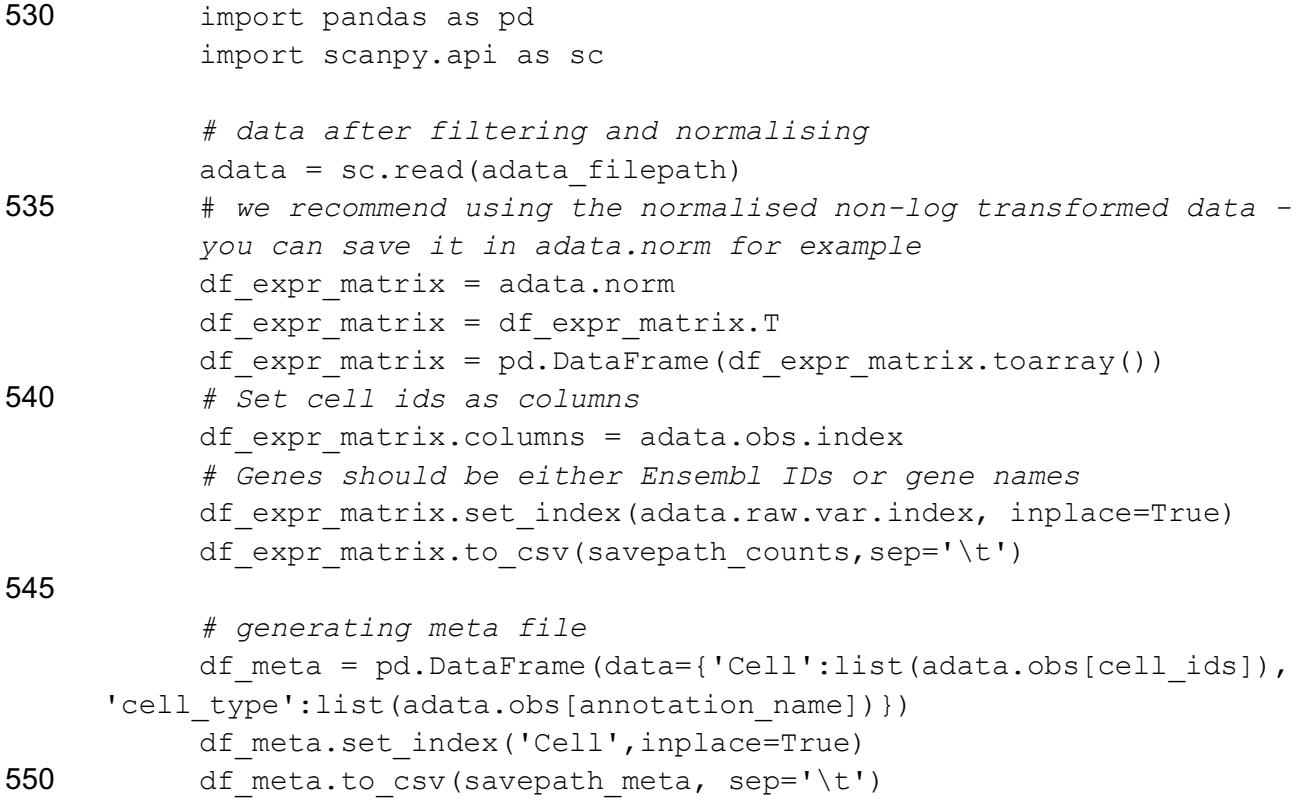

CRITICAL CellPhoneDB can be used either through the interactive website (cellphonedb.org) which executes calculations in our private cloud, or as a Python package using the user's 555 computer/cloud/farm. The Python package is recommended for large datasets (datasets larger than 10GB).

### Procedure

**Installation**  560 **Timing: 5-10 min**

> CRITICAL: Steps 1-15 describe the Python implementation of CellPhoneDB v2.0, while Steps 16-19 describe using the webserver.

CRITICAL: If the default Python interpreter is for Python v2.x (can be checked with the 565 command: python --version), calls to python/pip must be substituted by python3/pip3.

CRITICAL We highly recommend using a virtual environment (steps 1 and 2), but this can be omitted.

1. Create a python virtual environment

570 python - m venv cpdb-venv

2. Activate the virtual environment

source cpdb-venv/bin/activate

3. Install CellPhone DB v2.0

pip install cellphonedb

#### 575 **Running with statistical analysis Timing: 1,5 hours for dataset of ~10GB, 10000 cells, threads=5**

4. Activate the virtual environment if you have not activated it in Step 2.

source cpdb-venv/bin/activate

580 5. Run CellPhoneDB v2.0 in statistical analysis mode using the input file names (including full path to the files) for metadata and counts (see Equipment Setup)

> cellphonedb method statistical\_analysis test\_meta.txt test\_counts.txt

585 ?TROUBLESHOOTING

Optional parameters:

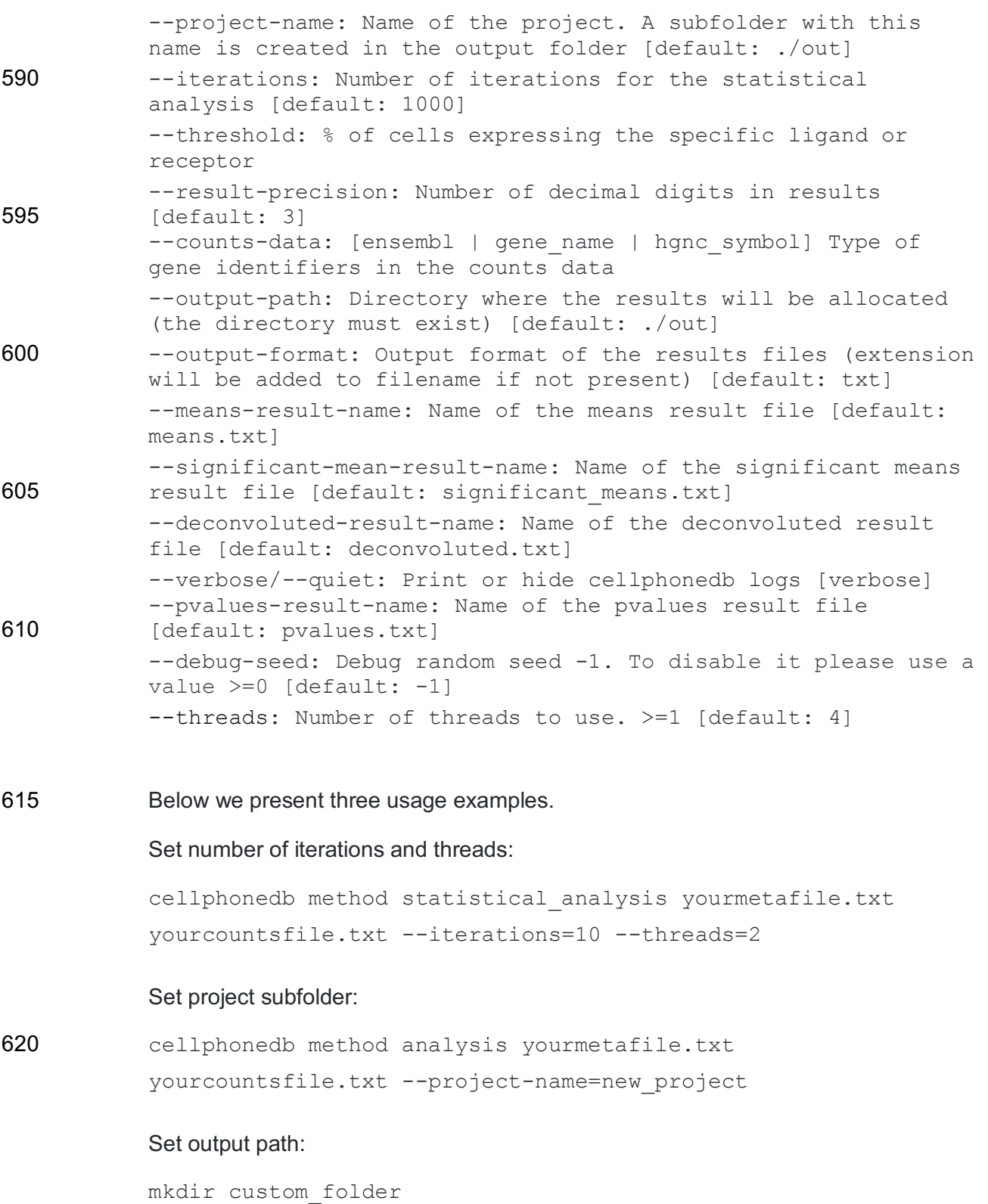

cellphonedb method statistical\_analysis yourmetafile.txt 625 yourcountsfile.txt --output-path=custom\_folder

#### **Running with subsampling and statistical analysis Timing: 1 hour for dataset of ~10GB, 10000 cells subsampled to 5000, 19 cell types, threads=5**

- 630 CRITICAL: This step can be used instead of Step 5 with large datasets to increase speed and reduce memory requirements.
	- 6. Run CellPhoneDB v2.0 in statistical analysis mode using the input files for metadata and counts and add subsampling and other subsampling-specific parameters
- 635 cellphonedb method statistical analysis yourmetafile.txt yourcountsfile.txt --subsampling --subsampling-log true

The parameters are same as described in Step 5, in addition to the following subsampling specific parameters:

--subsampling-log: Enable log transformation for non-log 640 transformed data inputs (mandatory parameter) --subsampling-num-pc: Subsampling NumPC argument --subsampling-num-cells: Number of cells to subsample to[default: 1/3 of the cells) ?TROUBLESHOOTING

#### 645

#### **Running without statistical analysis Timing: ~5min for dataset of ~10GB, 10000 cells, 19 cell\_types**

7. Run CellPhoneDB v2.0 in normal mode using the input files for metadata and counts 650 and specified --threshold parameter. The parameters are same as described in Step 5. The parameters --pvalues-result-name, --threads and --debug-seed should be omitted.

cellphonedb method analysis test\_meta.txt test\_counts.txt 655 <sup>2</sup>TROUBLESHOOTING

#### **Visualisation Timing: seconds to minutes**

- 660 **CRITICAL** The users can visualise the results from the analysis using dot plots and heatmaps.
	- 8. Run the dot plot visualisation command in either statistical analysis mode (Steps 4-5 or Step 6) or normal mode (Step 7) using the means.csv and pvalues.scv output files.
- 665 cellphonedb plot dot plot

Dot plot specific parameters:

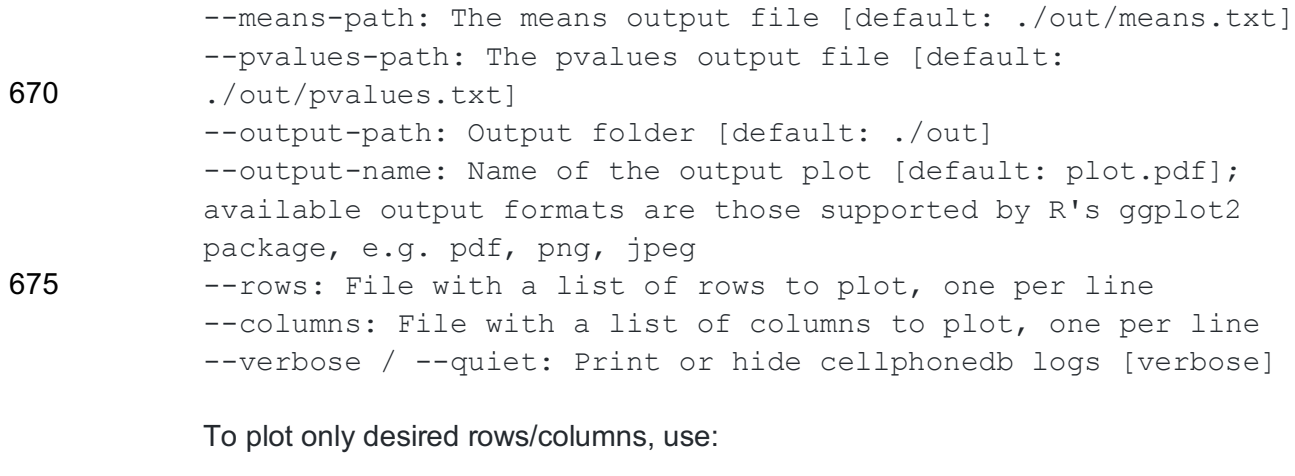

680 cellphonedb plot dot\_plot --rows in/rows.txt --columns in/columns.txt

#### Example content of rows.txt file:

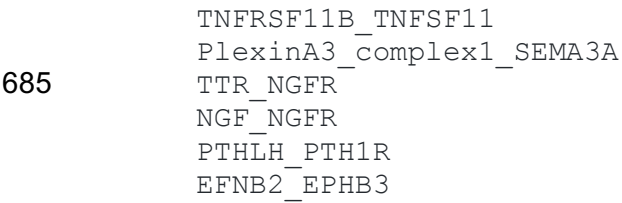

690 9. Run the heatmap visualisation command in either statistical analysis mode or normal mode, using the the pvalues.scv output file.

cellphonedb plot heatmap\_plot meta\_data

#### Heatmap plot specific parameters:

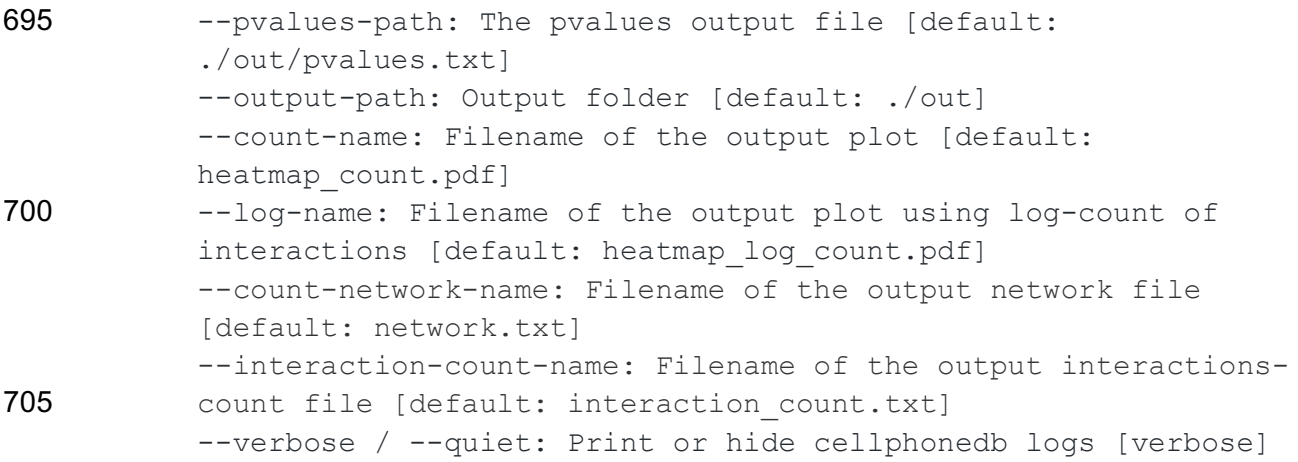

**Using different versions of the database Timing: seconds to minutes**

- 710 **CRITICAL** "Local repository" refers to CellPhoneDB data available locally on the user's computer. "Remote repository" corresponds to the CellPhoneDB official available data. This data will be downloaded using the --database parameter.
- 10. CellPhoneDB v2.0 databases can be updated from a remote repository. Available 715 versions of the database can be listed and downloaded to be used. This is relevant as users may have used one specific version of the databases for their analysis and may want to continue with this version for consistency and reproducibility of their analysis.

To use one of those versions a user must provide the parameter --database <version\_or\_file> to the command 'cellphonedb method':

720 cellphonedb method statistical analysis in/example data/test meta.txt in/example data/test counts.txt --database=v0.0.2

If the –database <version\_or\_file> parameter is a readable database file it will be used 725 as it is. Otherwise, a database version matching the specified parameter will be used.

> If the selected database version does not exist in the user's local environment it will be downloaded from the remote repository (see below).

If the --database argument is not specified in the command for running the analysis, the latest local database version available will be used. Downloaded versions of the 730 database will be stored in a user folder under ~/.cpdb/releases.

> 11. To list available database versions from the remote repository execute the code below:

cellphonedb database list\_remote

12. To list available versions from the local repository execute the code below:

735 cellphonedb database list local

#### **Downloading different versions of the database Timing: seconds to minutes**

740 13. To download a version from the remote repository type:

cellphonedb database download

or

cellphonedb database download --version <version spec|latest>

version spec must be one of the database versions listed in the database. The list of 745 database versions can be obtained using the list\_remote command. If no version is specified or latest is used as a version spec, the newest available version will be downloaded.

#### **Generating a user-specific database**  750 **Timing: ~10 min**

14. To generate such a database with user-specific input files type:

cellphonedb database generate

Specific parameters for the database generate command: 755

> --user-protein: Protein input file --user-gene: Gene input file --user-complex: Complex input file

--user-interactions: Interactions input file 760 --fetch: Some lists can be downloaded from original sources while creating the database, eg: uniprot, ensembl. By default, the input tables included in the CellPhoneDB package will be used; to enable downloading an updated copy from the remote servers --fetch must be appended to the command 765 -- result-path: Output folder --log-file: Log file

The resulting database file will be generated in the folder "out" with cellphonedb user {datetime}.db. The user defined input tables will be merged with the 770 current CellPhoneDB input tables. To use this database, please use the --database parameter when executing the "cellphonedb method" command. E.g:

```
cellphonedb method statistical_analysis 
in/example_data/test_meta.txt in/example_data/test_counts.txt 
--database out/cellphonedb_user_2019-05-10-11_10.db
```
775 Below we describe the input and results of several examples of user-specific custom databases

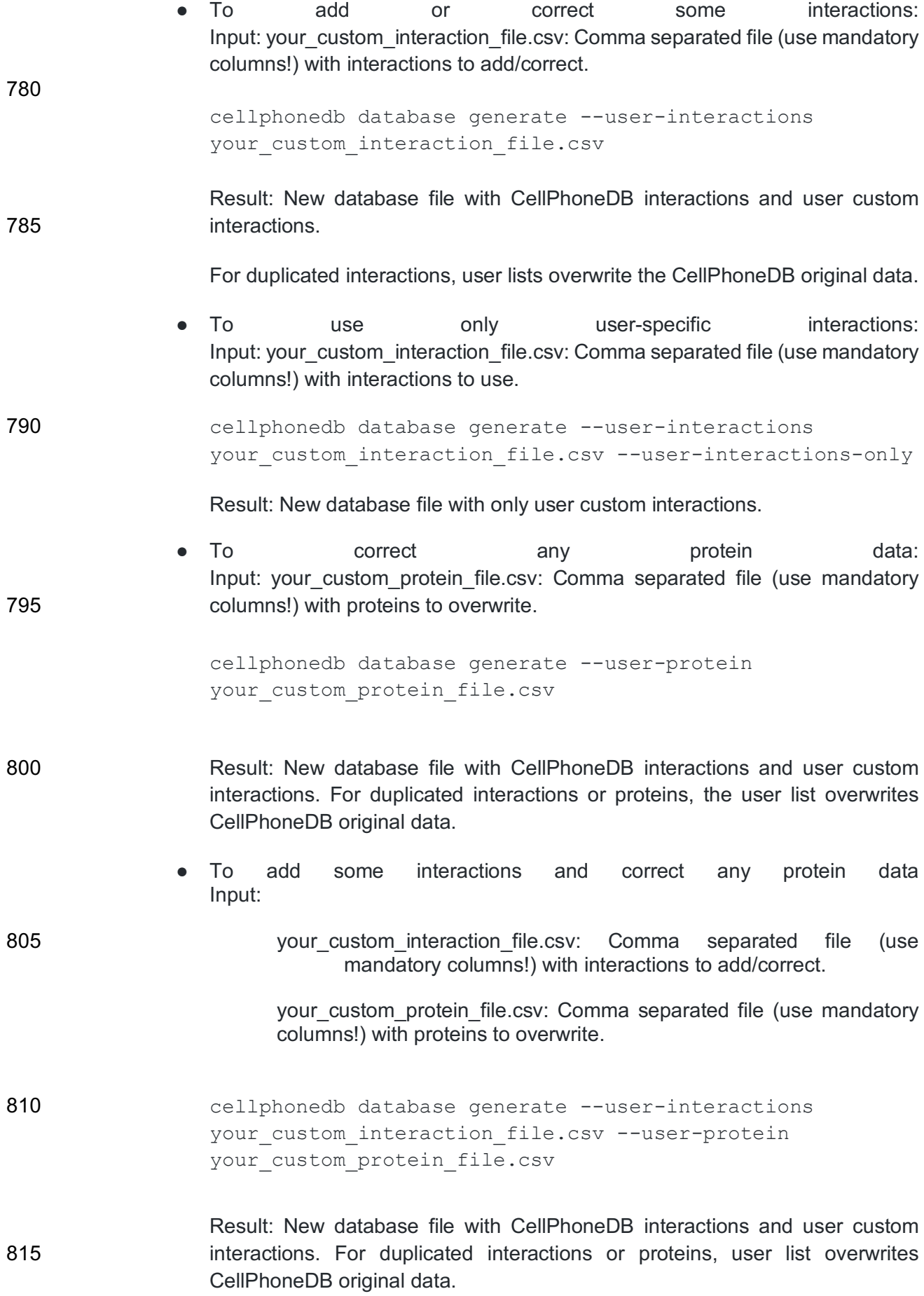

To update remote sources (UniProt, IMEx, ensembl, etc.)

Input:

820 **820** - your custom interaction file.csv: Comma separated file (use mandatory columns!) with interactions to add/correct.

> - your custom protein file.csv: Comma separated file (use mandatory columns!) with proteins to overwrite.

cellphonedb database generate --fetch

825 Some lists can be downloaded from original sources while creating the database, e.g. uniprot, or ensembl. By default, the input tables included in the CellPhoneDB package will be used; to enable downloading an updated copy from the remote servers --fetch must be appended to the "generate" command.

#### Result: New database file with the CellPhoneDB interactions and user custom 830 interactions. For duplicated interactions or proteins, user lists overwrite the CellPhoneDB original data.

#### **CRITICAL STEP**

This command uses external resources allocated in external servers. The command may not end correctly if external servers are not available. The timing of this step 835 depends on external servers and the user's internet connection and can take longer to finish.

#### **Getting descriptions of mandatory and optional parameters**

#### **Timing: seconds**

840 15. Obtain detailed description of the mandatory and optional parameters using the help option:

```
cellphonedb method statistical_analysis yourmetafile.txt 
yourcountsfile.txt --help
```
#### Interactive web portal

845

**Timing: ~1 hour for dataset of ~10GB, 10000 cells, however this depends on how many jobs are running in parallel and the computing resources available at the time of analysis.**

850 CRITICAL: The web interface includes form inputs for the user to define analysis parameters before submission. Downstream calculations are performed on the application's servers, rendering the information of ligand and receptor expression, and visualisation diagrams once analysis is complete (Figure 5).

- 855 16. Go to the tab "Exploring your scRNAseq" and input your meta and count input files (Please see section **Input data files in Equipment**).
	- 17. Provide an email address if you would like to get an update when the process finishes (Figure 5a).
- 18. The "significant means" results table will appear as in Figure 5c (please see the next 860 section – Anticipated results: formats of files). You can change the current view by clicking on the "Data Shown" button (Figure 5b) and can download the results as well. Click on any field from the id cp\_interaction column to display detailed information for the specific interaction pair (Figure 5c).
- 19. Go to the tab "Plots" and pick the type of plot you would like to produce. For plotting 865 dot plots, please select the columns and rows you need (Figure 5d).

The online results viewer allows you to select which columns you wish to display in each table. This option is quite useful as an aid to visualize the results.

### 870 Anticipated results

We originally applied CellPhoneDB to study the maternal-fetal communication at the decidualplacental interface during early pregnancy<sup>4</sup>. The results obtained with our new CellPhoneDB v2.0 using subsampling were consistent with our original conclusions (Figure 3). Here we 875 provide an explanation of the results generated in this example.

Without running statistical inference of ligand-receptor interactions, only "means.csv" and "desconvoluted.csv" are generated. The "means.csv" file contains mean values for each ligand-receptor interaction. The "deconvoluted.csv" file gives additional information for each 880 of the interacting partners. This is important as some of the interacting partners are heteromers. In other words, multiple molecules have to be expressed in the same cluster in order for the interacting partner to be functional. If the user uses the statistical inference approach, additional "pvalues.csv" and "significant means.csv" files are generated containing the values for the significant interactions.

885

Importantly, interactions are not symmetric. In other words, when testing a ligand-receptor pair A\_B between clusters X\_Y, the expression of partner A is considered within the first cluster  $(X)$ , and the expression of partner B within the second cluster  $(Y)$ . Therefore, X Y and Y X represent different comparisons and will have different *p*-values and means.

890 Timing

Python package, Steps 1-15, ~2 hours Step 1-3, Installation, 5 - 10 min

Step 5, Running with statistical method, 1,5 hours for dataset of ~10GB, 10000 cells, threads=5

- 895 Step 6, Subsampling and statistical method, 1 hour for dataset of ~10GB, 10000 cells subsampled to 5000, 19 cell\_types, threads=5 Step 7, Analysis without the statistical method, ~5min for dataset of ~10GB, 10000 cells, 19 cell\_types Step 8-9, Visualisation, seconds to minutes
- 900 Step 10-13, Using different database versions, seconds to minutes Step 14, Generating user-specific database, ~10 min Webserver, Step 16 - 19, ~1 hour for dataset of ~10GB, 10000 cells, however this depends on how many jobs are running in parallel and the resources available at the moment.

Code availability

#### 905

CellPhoneDB code is available at https://github.com/Teichlab/cellphonedb. It can also be downloaded from https://cellphonedb.org/downloads. The code in this manuscript has been peer-reviewed.

910 Data availability

The decidua and placenta datasets can be downloaded from ArrayExpress, with experiment code E-MTAB-6701.

915

# Acknowledgments

We thank Kerstin Meyer and Mike Stubbington for scientific discussions, Pablo Porras for advice on querying the IMEx database, Luz Garcia-Alonso and Krzysztof Polanski for carefully reading the manuscript, Gavin J Wright, Laura Wood and Gerard Graham for advice on 920 protein-protein interactions and Jana Eliasova and Ania Hupalowska for help with the illustrations. We are grateful to Adria Lopez and YDEVS members for their help with the webserver and the implementation of the code in github, and all the Teichmann lab and Vento-Tormo lab members for their fruitful advice. The project was supported by Wellcome Sanger core funding (no. WT206194) and a Wellcome Strategic Support Science award (no 925 211276/Z/18/Z).

### Author contribution

M.E, S.A.T and R.V-T conceived and developed the protocol and wrote the manuscript. M.V-T developed the database, implemented the code in the web server and github and contributed to writing the manuscript.

### 930 Competing interests

The authors declare no competing interests.

### Figures

**Figure 1.** Overview of the database. (1) Secreted and membrane proteins stored in 935 "protein input"; (2) protein complexes stored in "complex input" and, (3) protein-protein interactions stored in "interaction\_input". **a**, Information aggregated within www.CellPhoneDB.org. CellPhoneDB stores a total of 978 proteins, 501 are secreted proteins and 585 are membrane proteins. These proteins are involved in 1396 interactions; out of all proteins stored in CellPhoneDB 466 are heteromers. There are 474 interactions that involve 940 secreted proteins and 490 interactions that involve only membrane proteins. There is a total of 250 interactions that involve integrins.

**Figure 2.** Overview of the statistical method framework used to infer ligand–receptor complex specific to two cell types from single-cell transcriptomics data. **a,** CellPhoneDB 945 input data consist of scRNA-seq counts file and cell type annotation. Large datasets can be subsampled using geometric sketching<sup>3</sup>. **b**, Enriched receptor–ligand interactions between two cell types are derived based on expression of a receptor by one cell type and a ligand by another cell type. The member of the complex with the minimum average expression is considered for the subsequent statistical analysis. **c,** We generate a null distribution of the 950 mean of the average ligand and receptor expression in the interacting clusters by randomly

permute the cluster labels of all cells. **d,** The P value for the likelihood of cell-type specificity of a given receptor–ligand complex is calculated based on the proportion of the means which are as or higher than the actual mean. **e,** Ligand-receptor pairs are ranked based on their total number of significant p-values across the cell populations. Visualisation of the results 955 using intuitive tables and plots is provided in the web interface. R1, example receptor R1; L1, example ligand L1.

**Figure 3.** Example dataset run with CellPhoneDB and CellPhoneDB v2.0. **a,** Overview of selected ligand–receptor interactions using CellPhoneDB on the decidua dataset from  $3;$  P 960 values are indicated by circle size, scale is shown below the plot. The means of the average expression level of interacting molecule 1 in cluster 1 and interacting molecule 2 in cluster 2 are indicated by colour. **b**, Heatmap showing the total number of interactions between cell types in the decidua dataset obtained with CellPhoneDB. **c,** Overview of selected ligand– receptor interactions using the CellPhoneDB v2.0 with subsampling on the decidua dataset. 965 P values indicated by circle size, scale on right. The means of the average expression level of interacting molecule 1 in cluster 1 and interacting molecule 2 in cluster 2 are indicated by colour. ⅓ of the dataset was subsampled. **d**, Heatmap showing the total number of interactions between cell types in the decidua dataset obtained with CellPhoneDB v2.0 with subsampling. ⅓ of the dataset was subsampled. **e**. An example of significant interactions 970 involving complexes identified by CellPhoneDB in the placenta dataset  $3$ . Violin plots show log-transformed, normalized expression levels of the components of the Interleukin 1 Receptor – Interleukin 1 (IL1RN–IL1) complex in placental cells. IL1RN expression is enriched in the maternal macrophages cluster and the two subunits of the IL1 receptors (IL1R1 and IL1RAP) are co-expressed in the extravillous trophoblasts (EVT). SCT,

975 syncytiotrophoblast; VCT, villous cytotrophoblast; F, fibroblasts; HB, Hofbauer cells; M, macrophages, Endo, endothelial cells.

**Figure 4.** Diagram showing how lists are generated. Basic steps in the generation of lists to populate the tables in CellPhoneDB.

980

**Figure 5.** Screenshot of the web portal. **a,** Screenshot showing how to input the user's email in order to get a notification when the analysis is finished. **b,** Screenshot showing the significant means results table. The user can click on a selected id cp interaction field to get 985 more detailed information for the specific interaction pair. **c,** Screenshot showing detailed information for the specific interaction pair that appears when the user clicks on a specific id\_cp\_interaction field. **d,** Screenshot showing the dot plot visualisation page.

Supplementary Figure Legends:

990

**Supplementary Figure 1.** Diagram of the database structure. **a)** database schema, **b)** protein input/complex input storage in the CellPhoneDB database tables. The multidata entity stores fields common to complex input and protein input. This makes it easier and faster for the user to perform interaction queries because interaction\_table is only related to multidata\_table. All non-common fields are stored in either 995 protein table or complex table. Complex fields are stored in complex composition table. The is complex and total protein field are created for optimization purposes.

**Supplementary figure 2.** Example of complex\_input components stored in CellPhoneDB. An example of two complex input rows with two and four components

1000

## Tables

- **Table 1.** Troubleshooting table.
- **Table 2.** Description of the output files means.csv, pvalues.csv and significant\_means.csv.
- 1005 **Table 3.** Description of the output file deconvoluted.csv.

**Related links**

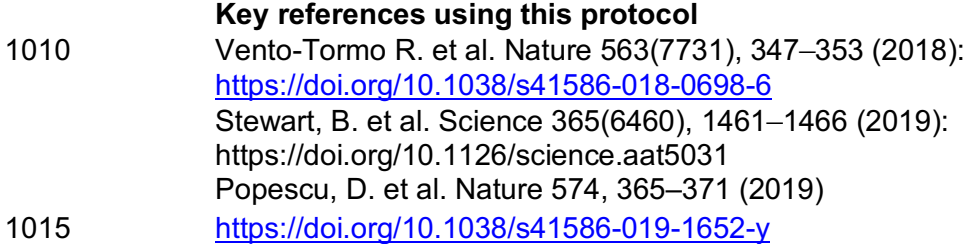

### References

1. Svensson, V., Vento-Tormo, R. & Teichmann, S. A. Exponential scaling of single-cell

RNA-seq in the past decade. *Nat. Protoc.* **13**, 599–604 (2018).

- 1020 2. Ramilowski, J. A. *et al*. A draft network of ligand-receptor-mediated multicellular signalling in human. *Nature Communications* 6, (2015).
	- 3. Hie, B., Cho, H., DeMeo, B., Bryson, B. & Berger, B. Geometric Sketching Compactly Summarizes the Single-Cell Transcriptomic Landscape: Supplementary Information. doi:10.1101/536730
- 1025 4. Vento-Tormo, R. *et al.* Single-cell reconstruction of the early maternal-fetal interface in humans. *Nature* **563**, 347–353 (2018).
	- 5. Braga, F. A. V. *et al.* A cellular census of human lungs identifies novel cell states in health and in asthma. *Nature Medicine* (2019). doi:10.1038/s41591-019-0468-5
- 6. Stewart, B. J. *et al*. Spatiotemporal immune zonation of the human kidney. *Science* **365**, 1030 1461-1466 (2019).
	- 7. Popescu, D.-M. *et al.* Decoding the development of the blood and immune systems during human fetal liver haematopoiesis. *bioRxiv* 654210 (2019). doi:10.1101/654210
	- 8. Davidson, S. *et al.* Single-cell RNA sequencing reveals a dynamic stromal niche within the evolving tumour microenvironment.*bioRxiv* doi:10.1101/467225
- 1035 9. Skelly, D. A. *et al.* Single-Cell Transcriptional Profiling Reveals Cellular Diversity and Intercommunication in the Mouse Heart. *Cell Rep.* **22**, 600–610 (2018).
	- 10. Camp, J. G. *et al.* Multilineage communication regulates human liver bud development from pluripotency. *Nature* **546**, 533–538 (2017).
	- 11. Pavličev, M. *et al.* Single-cell transcriptomics of the human placenta: inferring the cell
- 1040 communication network of the maternal-fetal interface. *Genome Res.* **27**, 349–361 (2017).
	- 12. Puram, S. V. *et al.* Single-Cell Transcriptomic Analysis of Primary and Metastatic Tumor Ecosystems in Head and Neck Cancer. *Cell* **171**, 1611–1624.e24 (2017).
	- 13. Suryawanshi, H. *et al.* A single-cell survey of the human first-trimester placenta and
- 1045 decidua. *Sci Adv* **4**, eaau4788 (2018).
- 14. Zhou, J. X., Taramelli, R., Pedrini, E., Knijnenburg, T. & Huang, S. Author Correction: Extracting Intercellular Signaling Network of Cancer Tissues using Ligand-Receptor Expression Patterns from Whole-tumor and Single-cell Transcriptomes. *Sci. Rep.* **8**, 17903 (2018).
- 1050 15. Cohen, M. *et al.* Lung Single-Cell Signaling Interaction Map Reveals Basophil Role in Macrophage Imprinting. *Cell* **175**, 1031–1044.e18 (2018).
	- 16. Kumar, M. P. *et al.* Analysis of Single-Cell RNA-Seq Identifies Cell-Cell Communication Associated with Tumor Characteristics. *Cell Rep.* **25**, 1458–1468.e4 (2018).
- 17. Halpern, K. B. *et al.* Paired-cell sequencing enables spatial gene expression mapping of 1055 liver endothelial cells. *Nat. Biotechnol.* **36**, 962–970 (2018).
	- 18. Joost, S. *et al.* Single-Cell Transcriptomics of Traced Epidermal and Hair Follicle Stem Cells Reveals Rapid Adaptations during Wound Healing. *Cell Rep.* **25**, 585–597.e7 (2018).
- 19. Boisset, J.-C. *et al.* Mapping the physical network of cellular interactions. *Nat. Methods* 1060 **15**, 547–553 (2018).
	- 20. Lubeck, E., Coskun, A. F., Zhiyentayev, T., Ahmad, M. & Cai, L. Single-cell in situ RNA profiling by sequential hybridization. *Nature methods* **11**, 360–361 (2014).
		- 21. Ståhl, P. L. *et al.* Visualization and analysis of gene expression in tissue sections by spatial transcriptomics. *Science* **353**, 78–82 (2016).
- 1065 22. Rodriques, S. G. *et al.* Slide-seq: A scalable technology for measuring genome-wide expression at high spatial resolution. *Science* **363**, 1463–1467 (2019).
	- 23. Svensson, V. A method for transcriptome-wide gene expression quantification in intact tissues. *Immunol. Cell Biol.* **97**, 439–441 (2019).
	- 24. Finn, R. D. *et al.* Pfam: the protein families database. *Nucleic Acids Res.* **42**, D222
- 1070 (2014).
	- 25. Proteomics Standards Initiative Common Query Interface. *Encyclopedia of Systems Biology* 1798–1798 (2013). doi:10.1007/978-1-4419-9863-7\_101243
	- 26. Orchard, S. *et al.* Protein interaction data curation: the International Molecular Exchange

26

(IMEx) consortium. *Nat. Methods* **9**, 345–350 (2012).

- 1075 27. Orchard, S. *et al.* The MIntAct project--IntAct as a common curation platform for 11 molecular interaction databases. *Nucleic Acids Res.* **42**, D358–63 (2014).
	- 28. Breuer, K. *et al.* InnateDB: systems biology of innate immunity and beyond--recent updates and continuing curation. *Nucleic Acids Res.* **41**, D1228–33 (2013).
- 29. Clerc, O. *et al.* MatrixDB: integration of new data with a focus on glycosaminoglycan 1080 interactions. *Nucleic Acids Res.* **47**, D376–D381 (2019).
	- 30. Licata, L. *et al.* MINT, the molecular interaction database: 2012 update. *Nucleic Acids Res.* **40**, D857–61 (2012).
	- 31. Brown, K. R. & Jurisica, I. Unequal evolutionary conservation of human protein interactions in interologous networks. *Genome Biol.* **8**, R95 (2007).
- 1085 32. Bachelerie, F. *et al.* International Union of Basic and Clinical Pharmacology. [corrected]. LXXXIX. Update on the extended family of chemokine receptors and introducing a new nomenclature for atypical chemokine receptors. *Pharmacol. Rev.* **66**, 1–79 (2014).
	- 33. Satija, R. *et al*. Spatial reconstruction of the single-cell gene expression data. *Nat. Biotechnol.* **33**, 495-502 (2015).
- 1090 34. Wolf, F.A. *et al.* SCANPY: large-scale single-cell gene expression data analysis. *Genome Biol*. **19**, 15 (018).

#### **Troubleshooting**

#### **Troubleshooting advice can be found in Table 1.**

1095 Table 1. Troubleshooting table

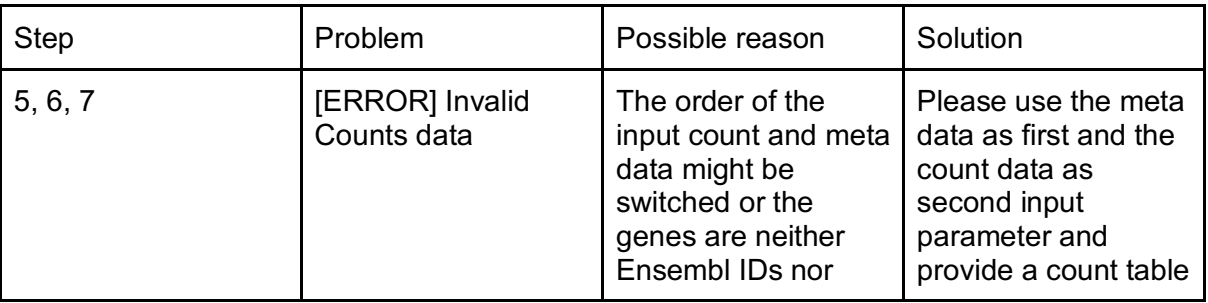

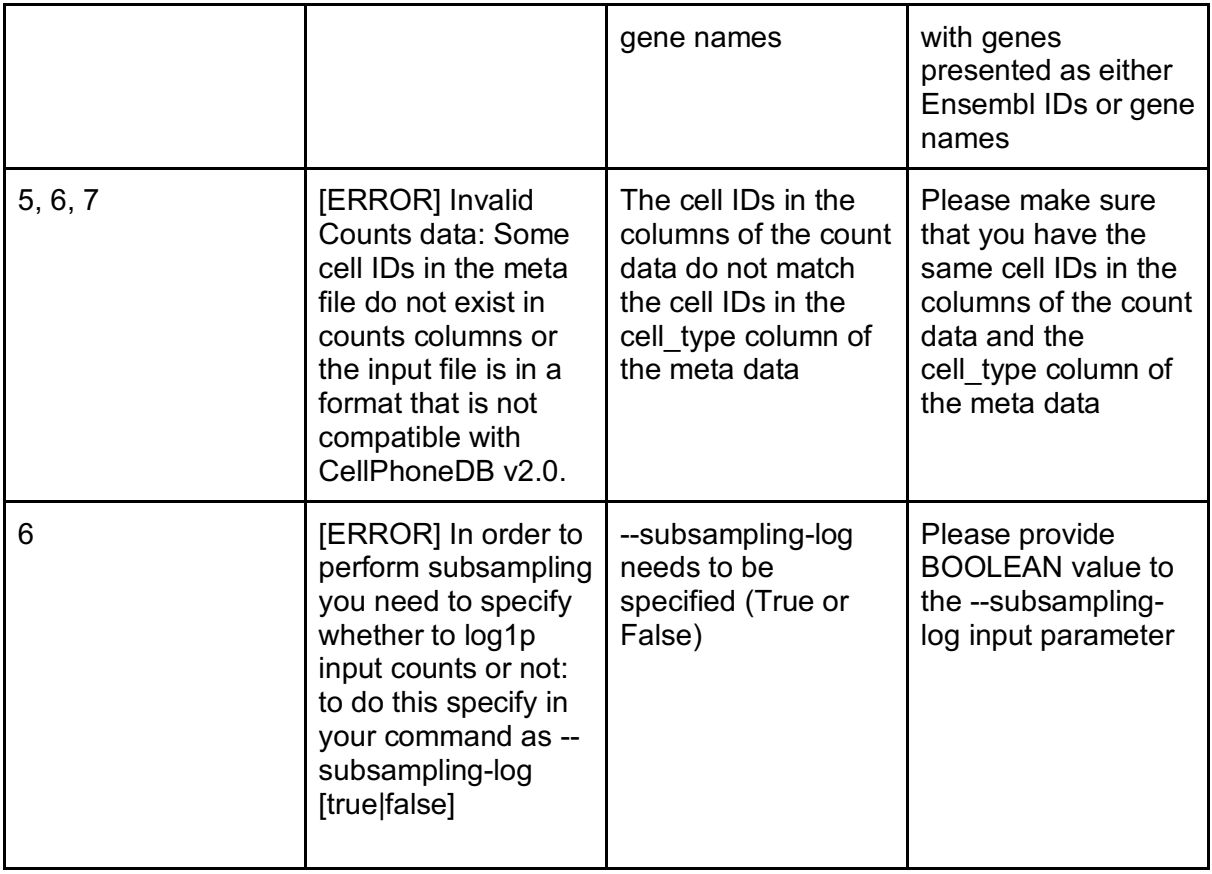

1100 Table 2. Description of the output files means.csv, pvalues.csv and significant\_means.csv

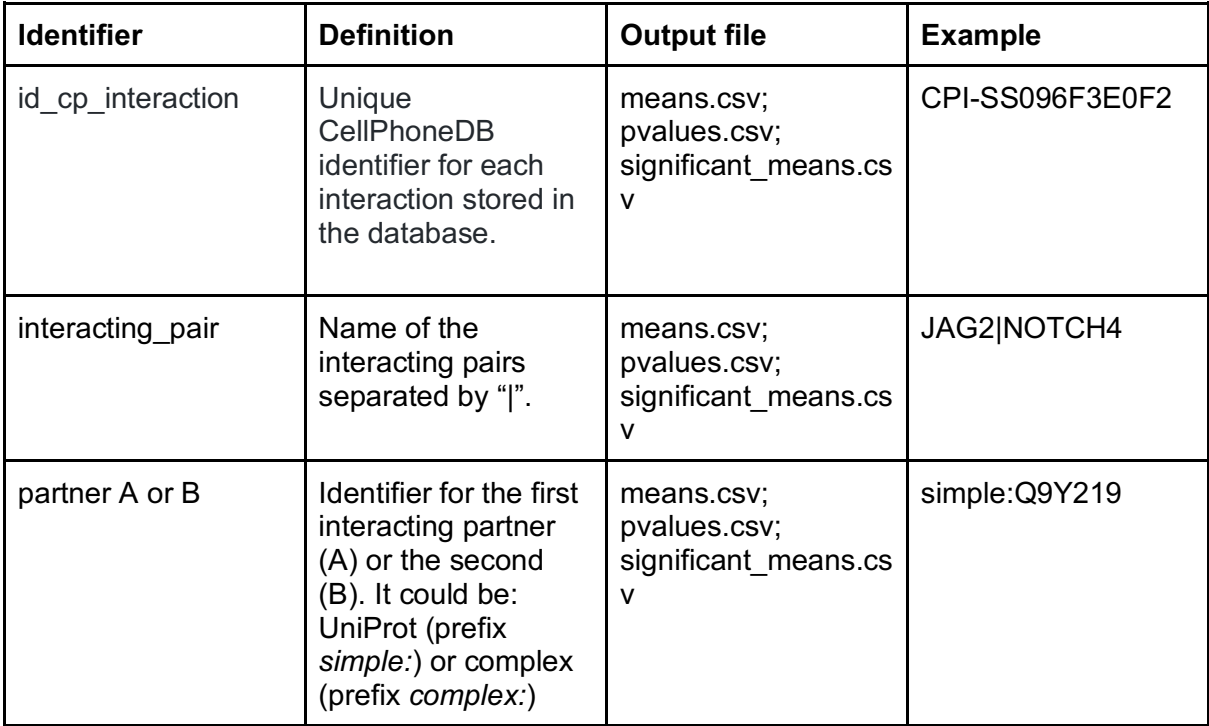

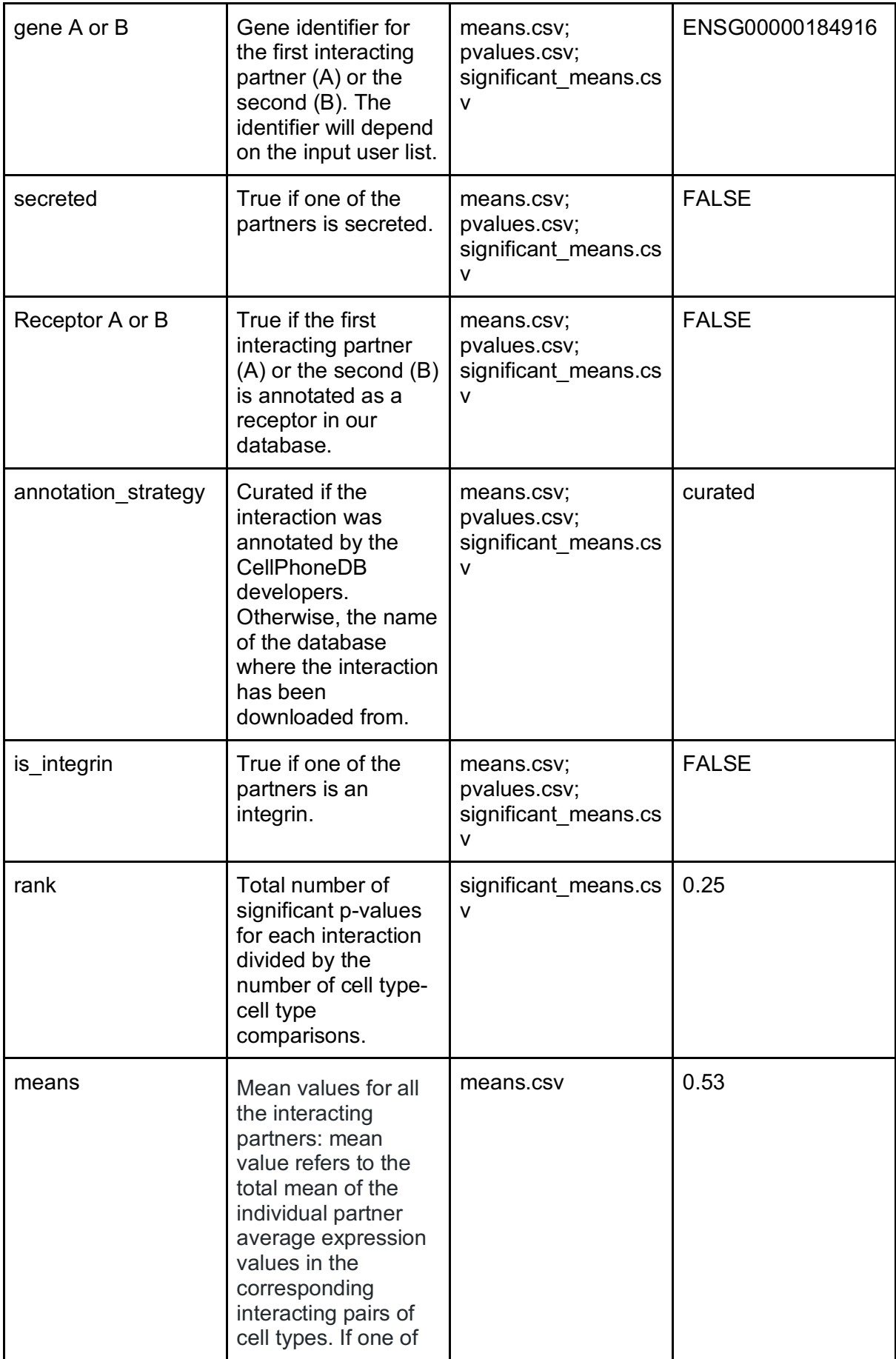

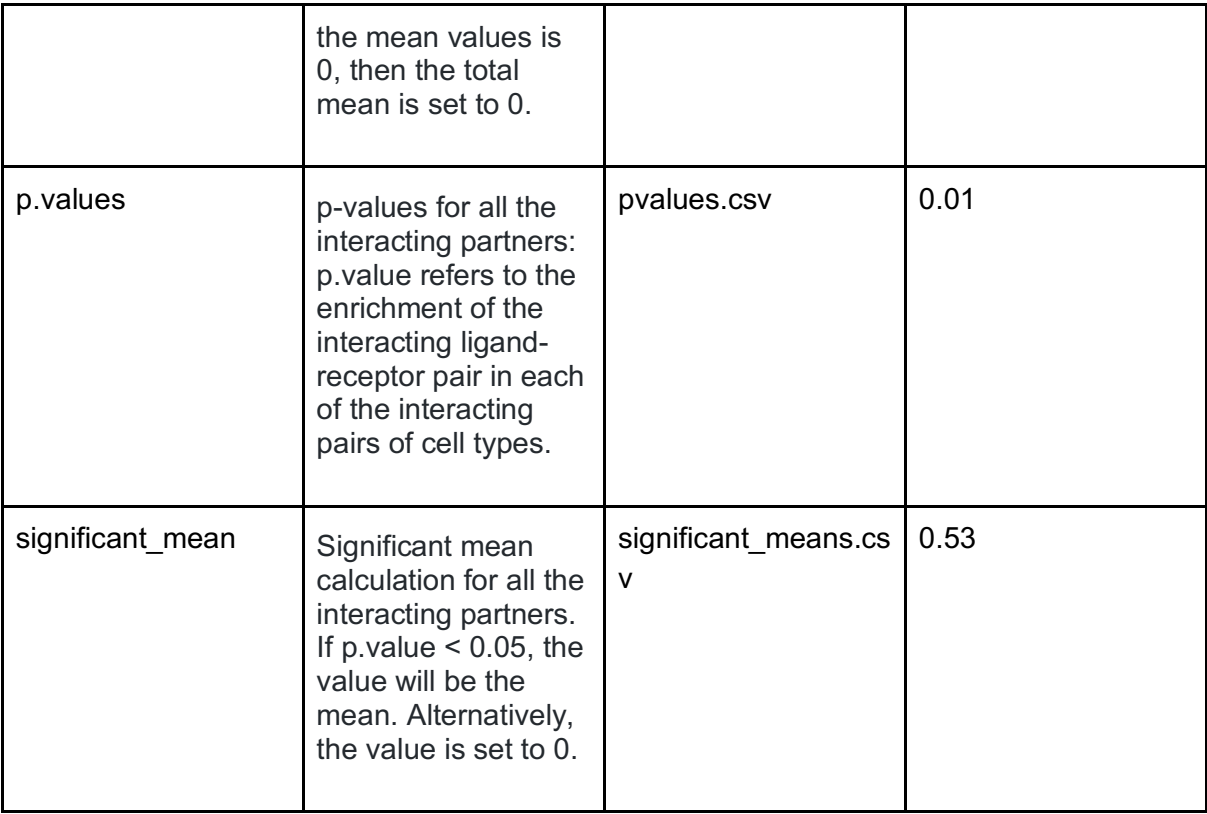

#### 1105 Table 3. Description of the output file deconvoluted.csv

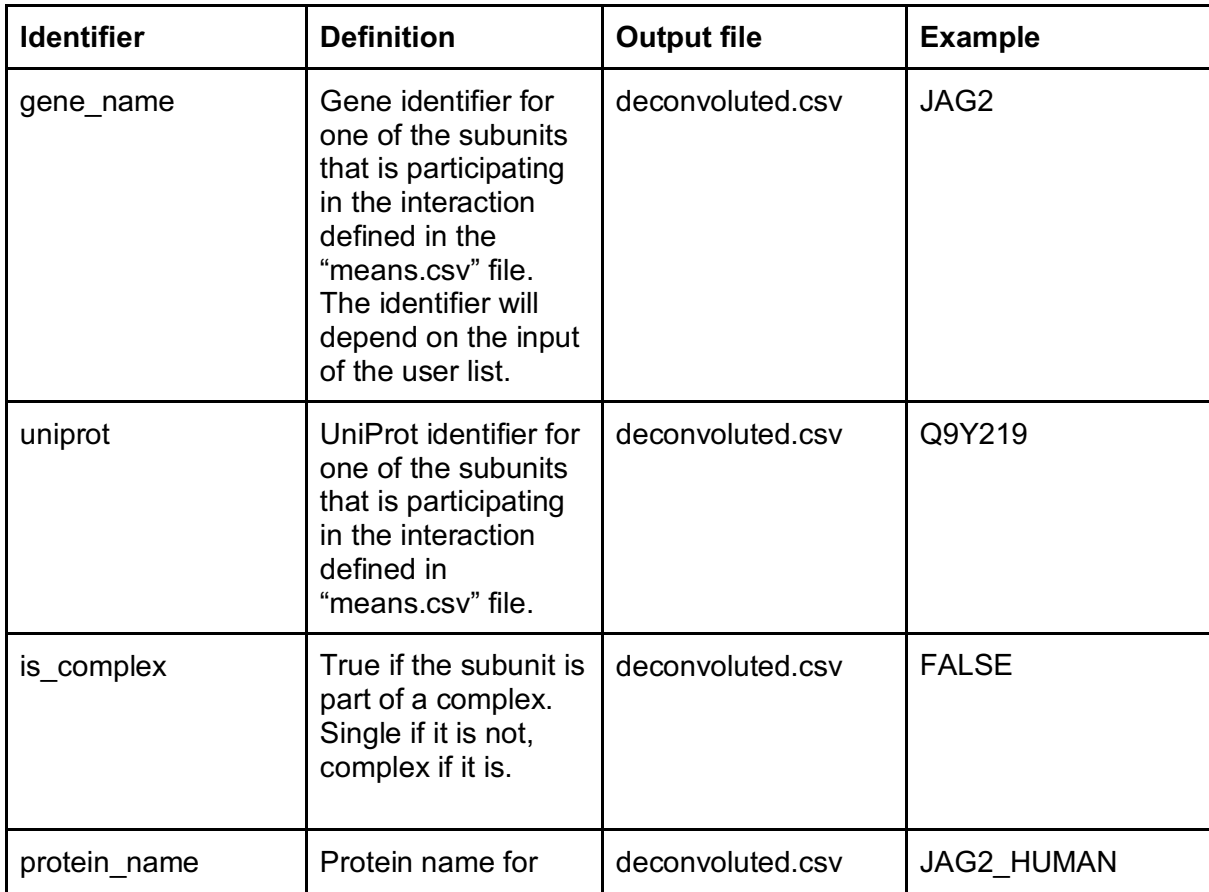

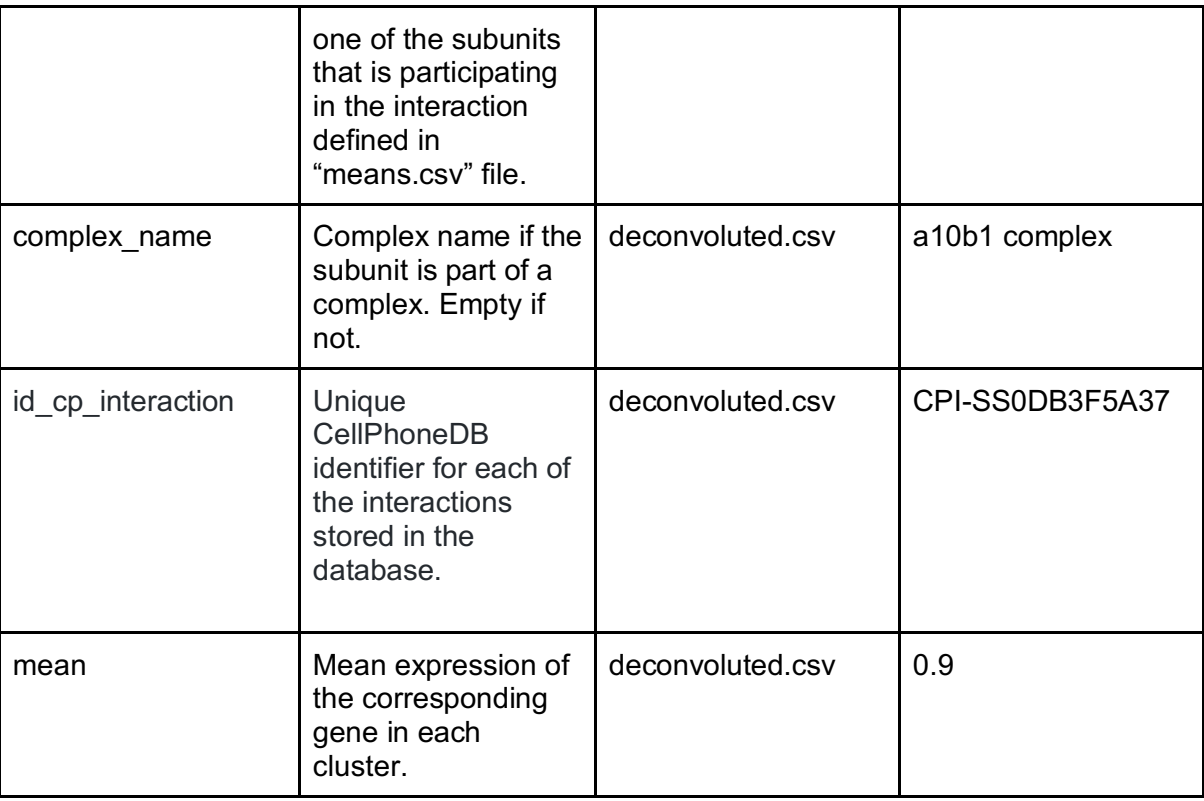

1110

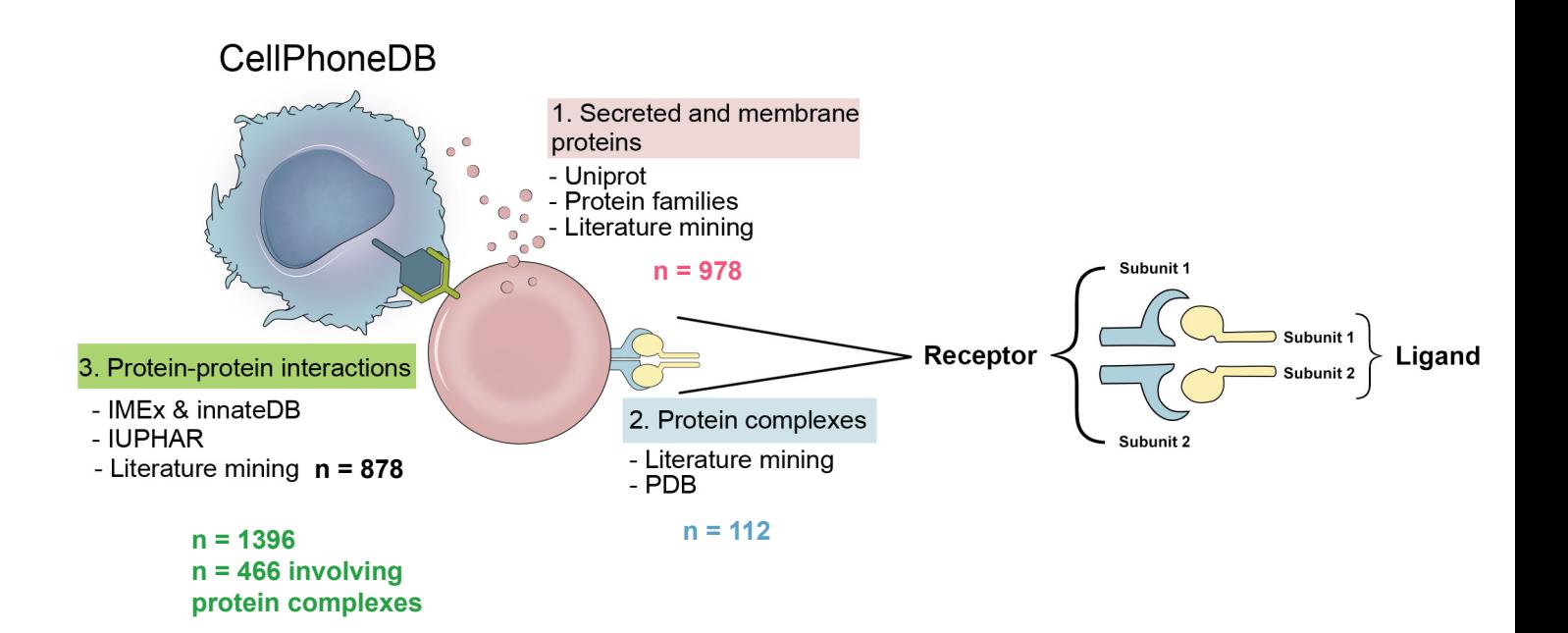

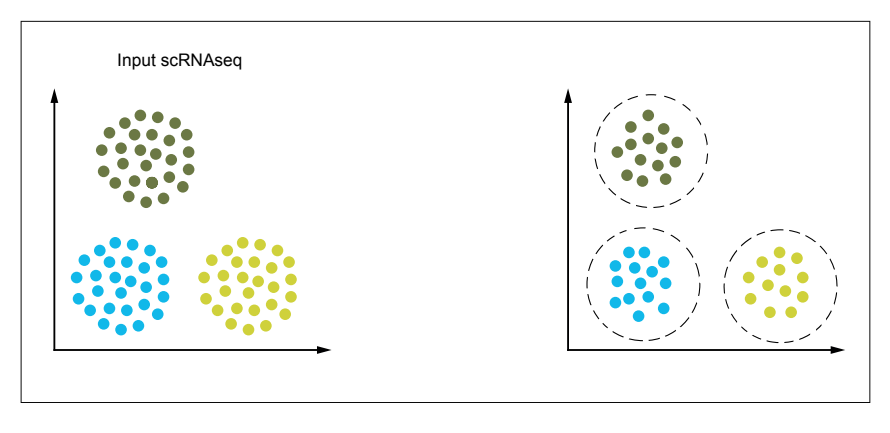

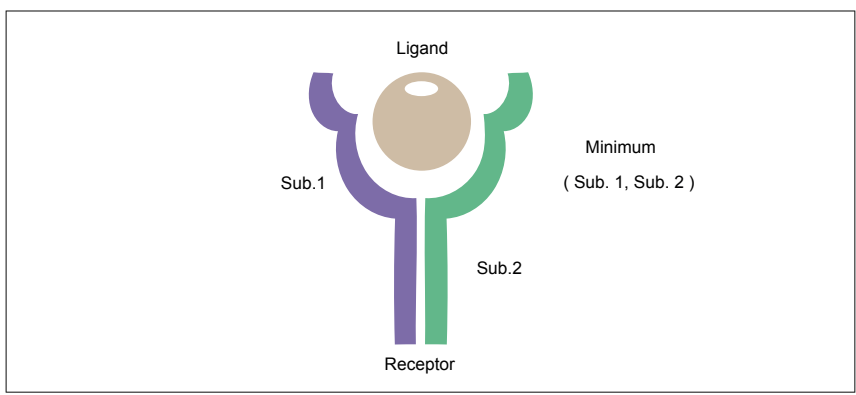

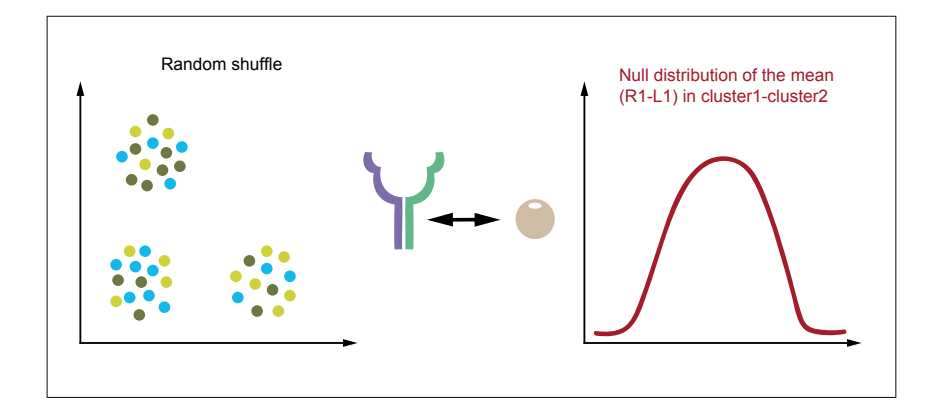

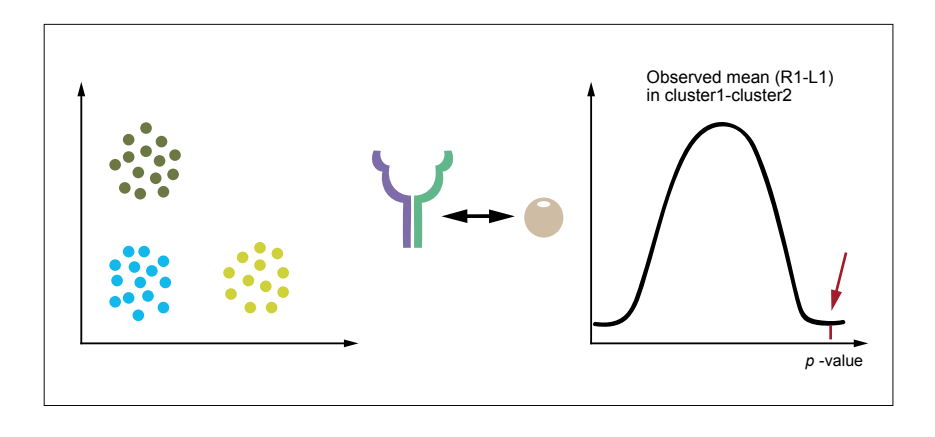

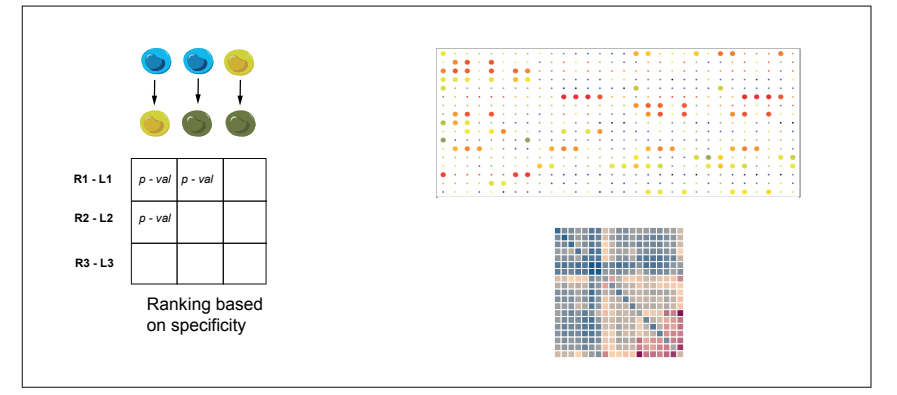

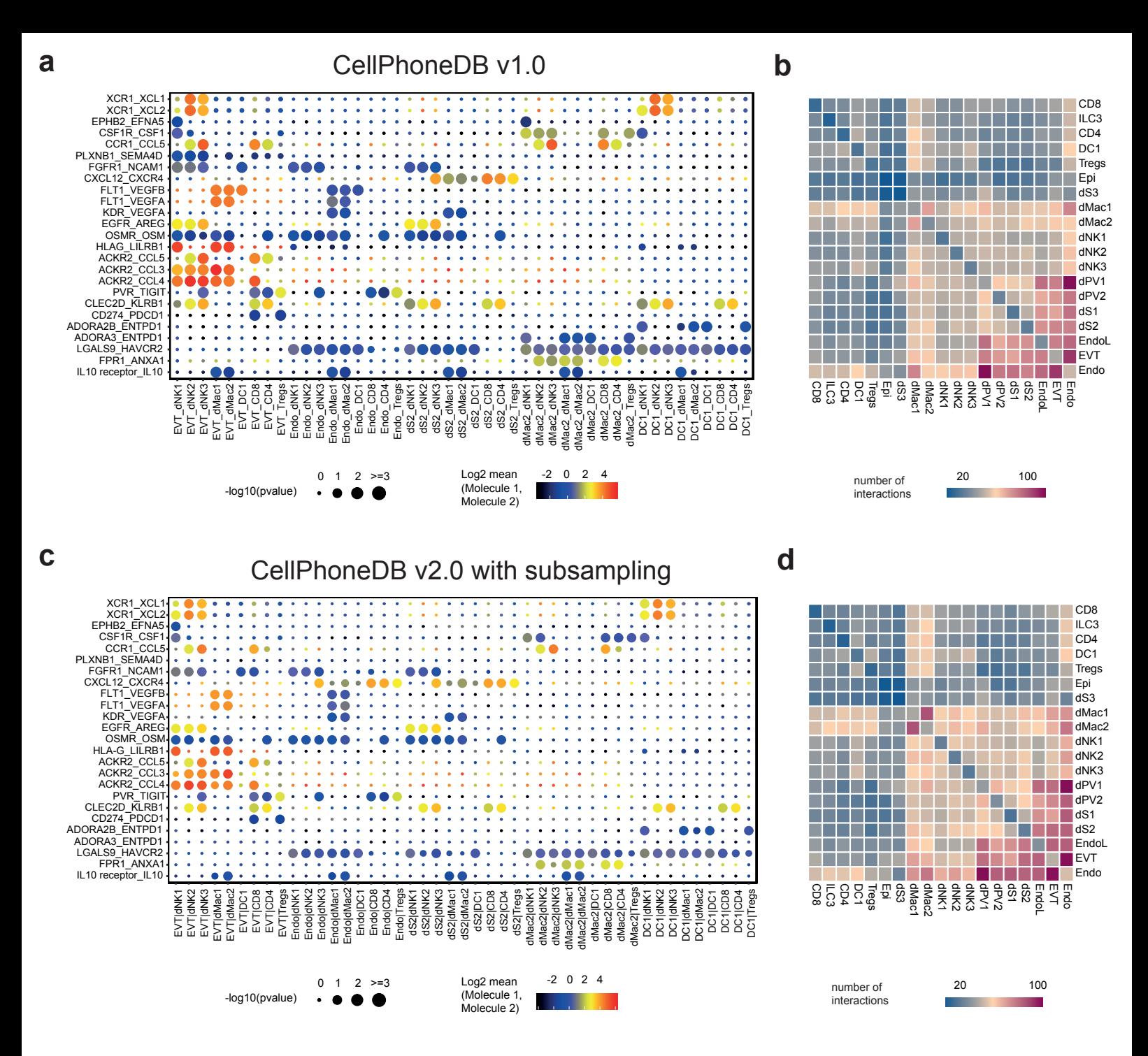

**e**

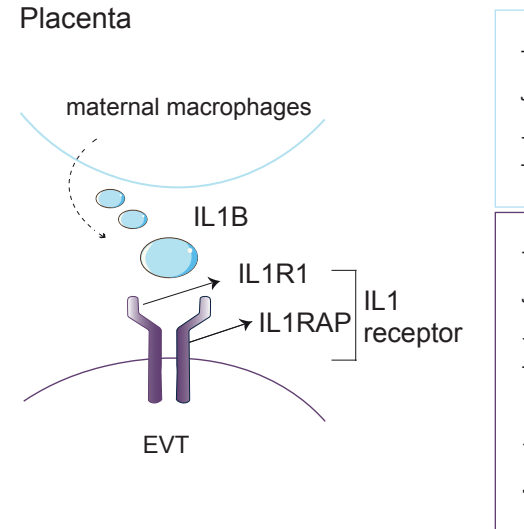

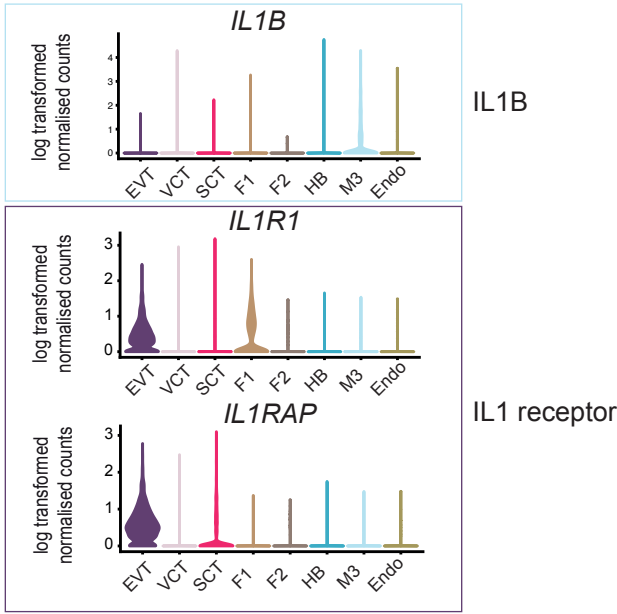

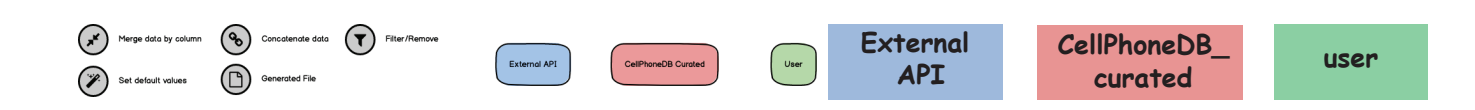

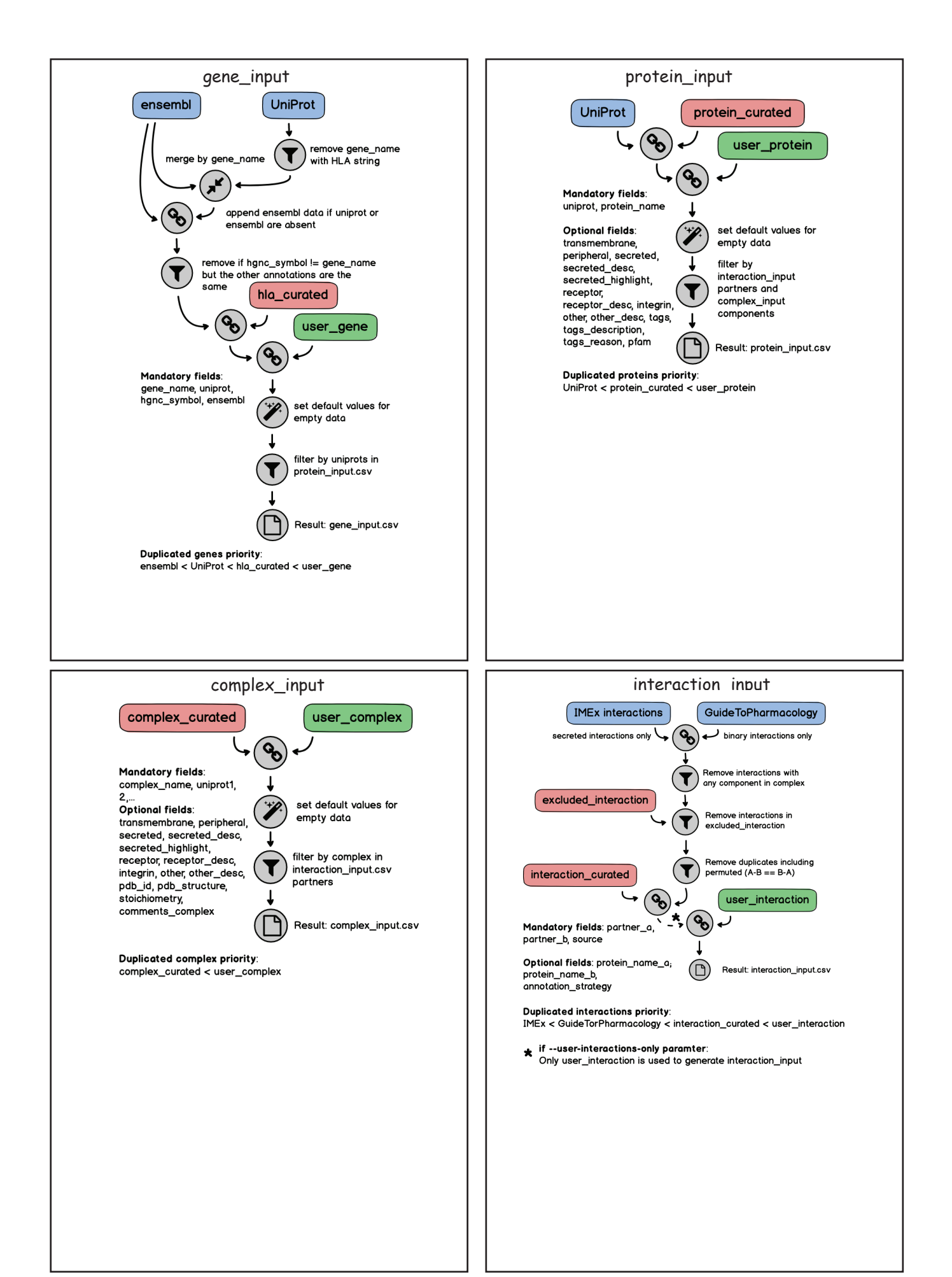

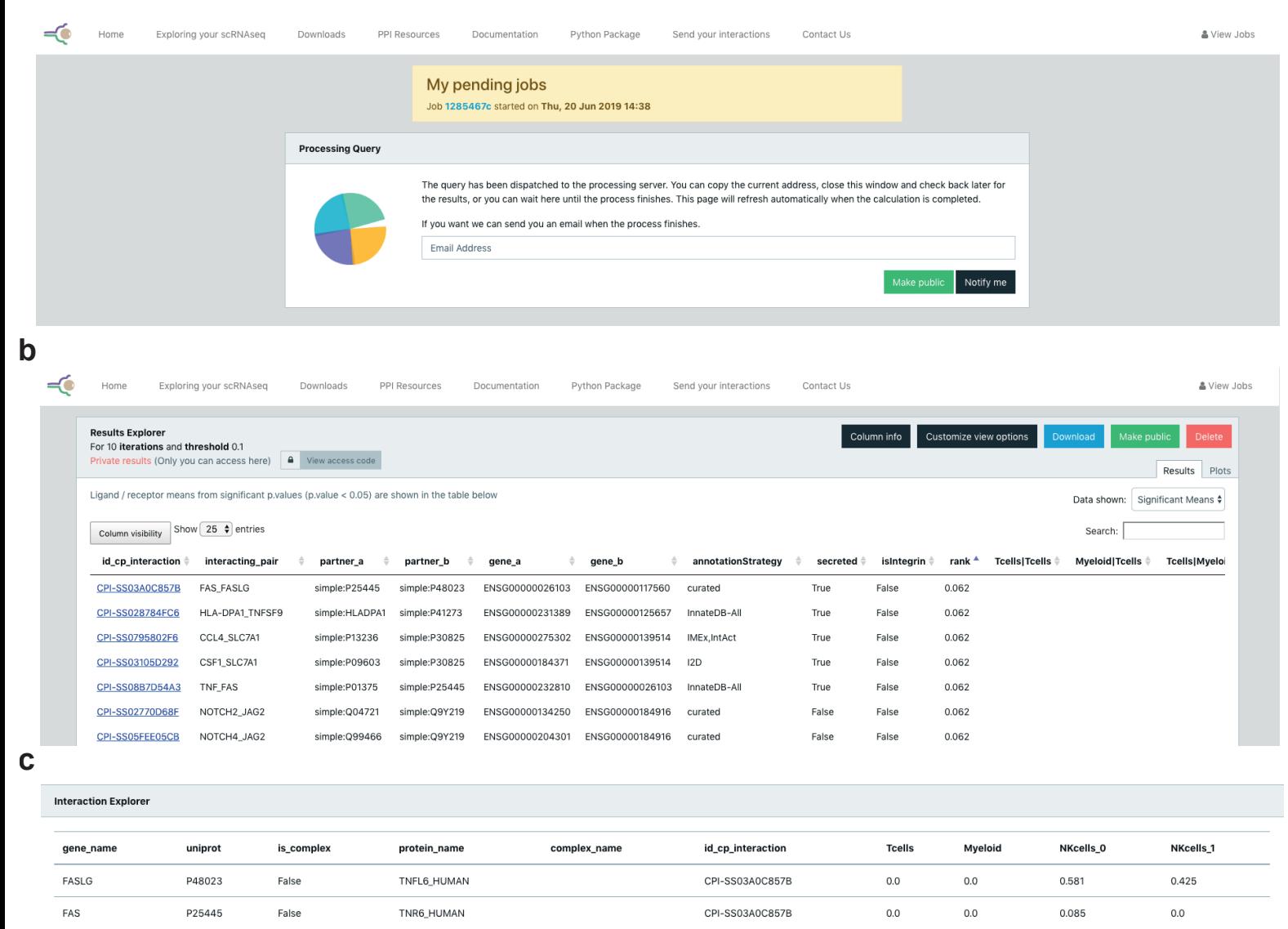

#### Column info

- 
- 
- 
- 
- 
- protein\_name: molecule name<br>• gene\_name: Ensemblid<br>• name: Uniprotid<br>• is\_complex. I) single-homodimer; ii) complex- heterodimer<br>• complex\_name and the complex<br>• id\_cp\_interaction: CellPhoneDB interaction id<br>• values for

#### **dResults Explorer** Column info Customize view options Download Make public Delete For 10 iterations and threshold 0.1 Private results (Only you can access here) **4** View access code Results Plots Plot type Dot plot  $\overline{\bullet}$ Description KIR2DL3 FAM3C  $\bullet$ Columns Select one or more columns HLA-C\_FAM3C  $\overline{\mathsf{IIs}}$  x  $\overline{\mathsf{I}}$ vid x NKcells\_0|Tcells x Cells|NKcells\_0 x Myeloid|NKce  $\begin{bmatrix} 0 & x \end{bmatrix}$  NKcells\_1|M PVR TNFSF9 -log10(pvalue) Rows  $\bullet$  0 Select one or more rows  $\bullet$  1  $\bullet$ PVR\_TIGIT  $\bullet$  $x$  PVR T Log2 mean (Molecule 1, Molecule 2) .<br>Request plot SPP1 CD44  $\overline{\mathbf{0}}$  $\ddot{a}$  $\overline{a}$ PVR\_CD96

complex\_composition\_table [table] **INTEGER NOT NULL** id complex composition <complex\_multidata\_id> **INTEGER NOT NULL INTEGER NOT NULL** o< protein multidata id total\_protein **INTEGER** complex\_table [table] id\_complex **INTEGER NOT NULL INTEGER NOT NULL** complex\_multidata\_id **VARCHAR** pdb\_structure **VARCHAR** pdb\_id **VARCHAR** stoichiometry multidata\_table [table] comments\_complex **VARCHAR** INTEGER NOT NULL id\_multidata **VARCHAR NOT NULL** name interaction\_table [table] **BOOLEAN** receptor **INTEGER NOT NULL** id interaction receptor\_desc **VARCHAR VARCHAR NOT NULL** id\_cp\_interaction other **BOOLEAN** multidata\_1\_id **INTEGER NOT NULL** other\_desc **VARCHAR O**<multidata\_2\_id **INTEGER NOT NULL** secreted\_highlight **BOOLEAN** gene\_table **Itable** source **VARCHAR VARCHAR** secreted desc id\_gene **INTEGER NOT NULL** annotation\_strategy VARCHAR transmembrane **BOOLEAN VARCHAR NOT NULL** ensembl **BOOLEAN** secreted gene\_name VARCHAR NOT NULL peripheral **BOOLEAN** protein\_table [table] hgnc\_symbol **VARCHAR BOOLEAN** integrin **INTEGER NOT NULL** id\_protein **INTEGER NOT NULL H** <protein\_id **BOOLEAN** is\_complex **VARCHAR** protein\_name **VARCHAR** tags VARCHAR tags\_reason **VARCHAR** 

VARCHAR

protein\_multidata\_id INTEGER NOT NULL

tags\_description

pfam

 $\mathsf b$ 

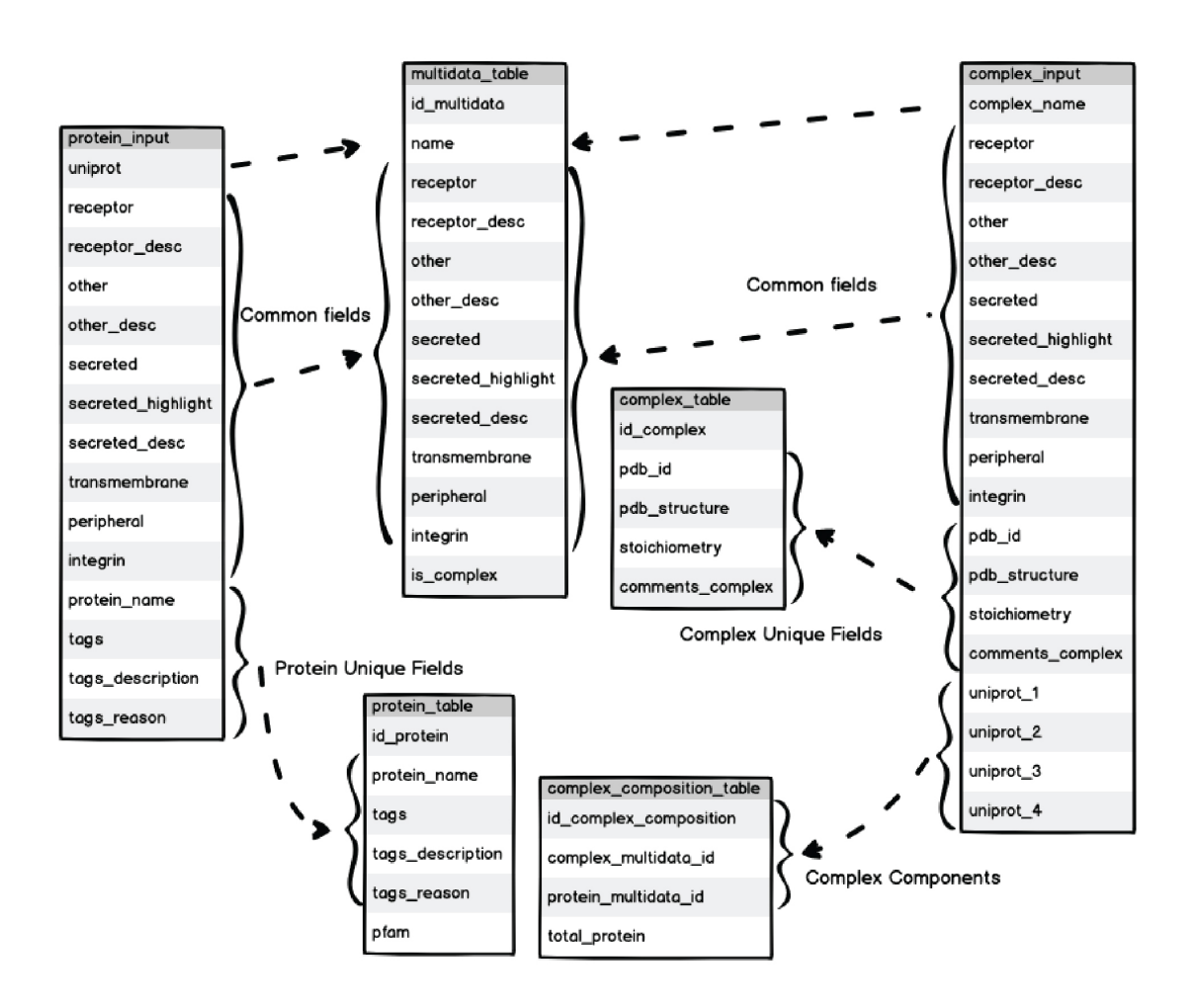

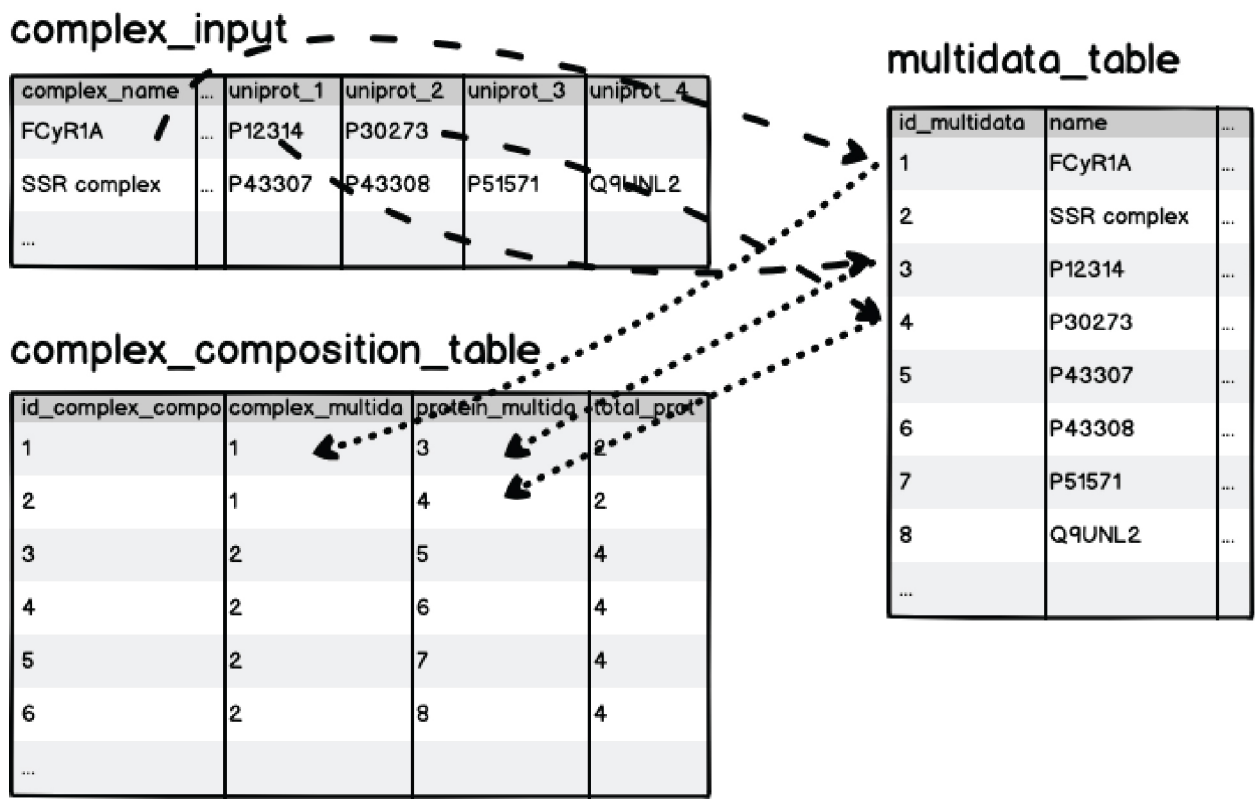